$\oplus$ 

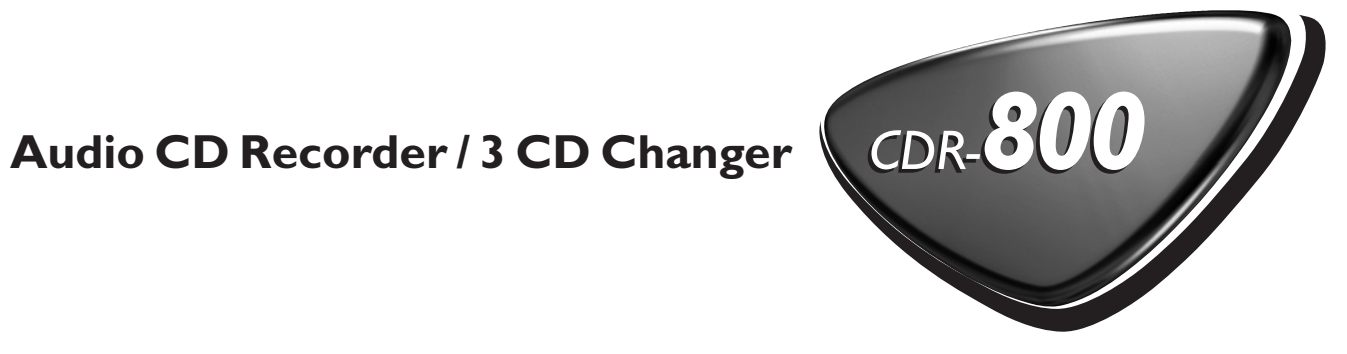

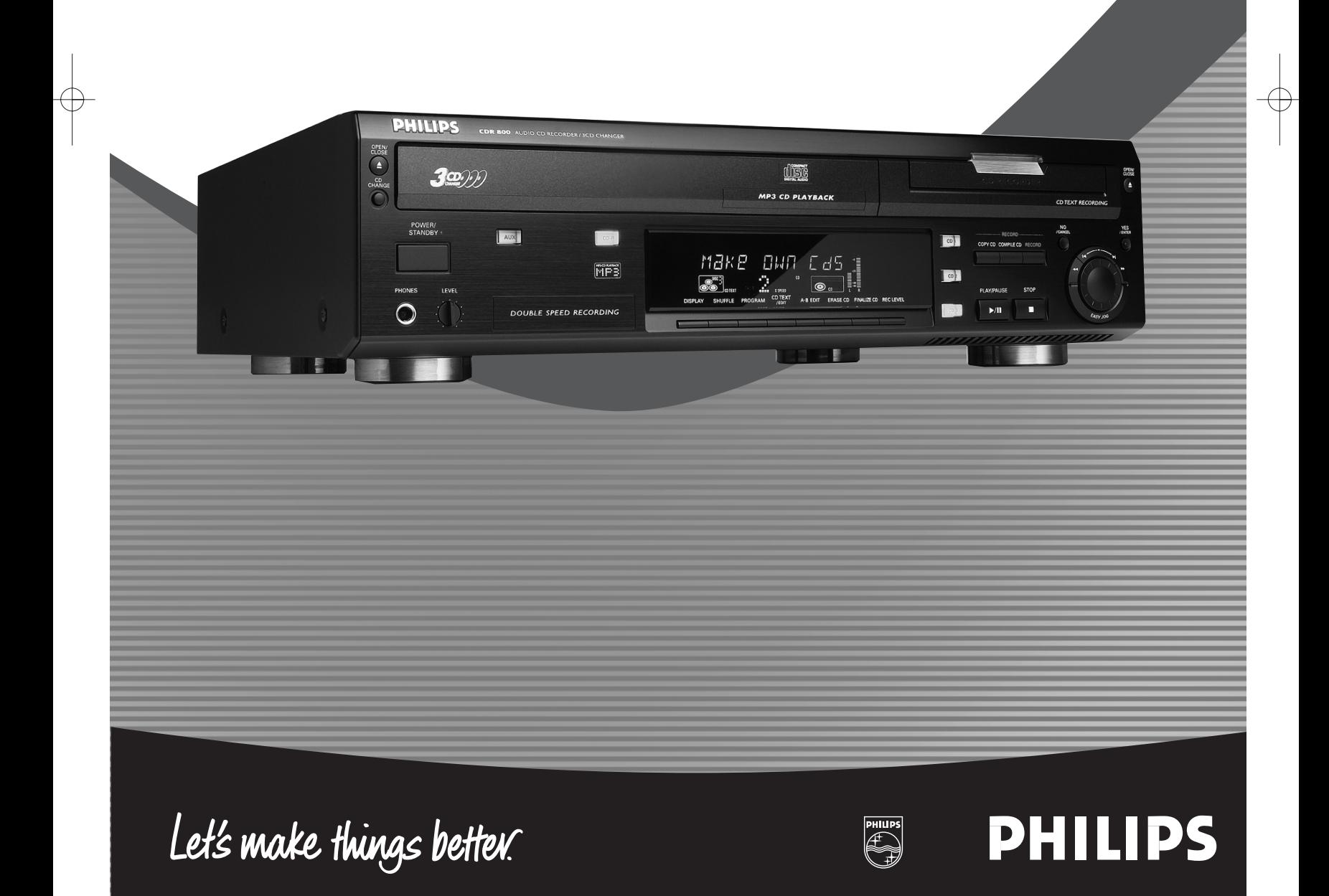

 $\bigoplus$ 

#### **Important notes for users in the U.K.**

#### **Mains plug**

This apparatus is fitted with an approved moulded 13 Amp plug.To change a fuse in this type of plug proceed as follows:

- **1** Remove fuse cover and fuse.
- **2** Fix new fuse which should be a BS1362 5 Amp, A.S.T.A. or BSI approved type.
- **3** Refit the fuse cover.

If the fitted plug is not suitable for your socket outlets, it should be cut off and an appropriate plug fitted in its place.

If the mains plug contains a fuse, this should have a value of 5 Amp. If a plug without a fuse is used, the fuse at the distribution board should not be greater than 5 Amp.

*Note:The severed plug must be disposed to avoid a possible shock hazard should it be inserted into a 13 Amp socket elsewhere.*

#### **How to connect a plug**

The wires in the mains lead are coloured with the following code: blue = neutral (N), brown = live (L).

- 0 As these colours may not correspond with the colour markings identifying the terminals in your plug, proceed as follows:
	- Connect the blue wire to the terminal marked N or coloured black.
	- Connect the brown wire to the terminal marked L or coloured red.
	- Do not connect either wire to the earth terminal in the plug, marked E (or e) or coloured green (or green and yellow).

Before replacing the plug cover, make certain that the cord grip is clamped over the sheath of the lead - not simply over the two wires.

#### **Copyright in the U.K.**

Recording and playback of material may require consent. See Copyright Act 1956 and The Performer's Protection Acts 1958 to 1972.

#### **Norge**

Typeskilt finnes på apparatens bakside.

*Observer: Nettbryteren er sekundert innkoplet. Den innebygde netdelen er derfor ikke frakoplet nettet så lenge apparatet er tilsluttet nettkontakten.*

For å redusere faren for brann eller elektrisk støt; skal apparatet ikke utsettes for regn eller fuktighet.

#### **For Customer Use:**

Read carefully the information located at the back plate of your CD recorder/player and enter below the Serial N°. Retain this information for future reference.

Model N°. ...............CDR800.....

Serial N°...

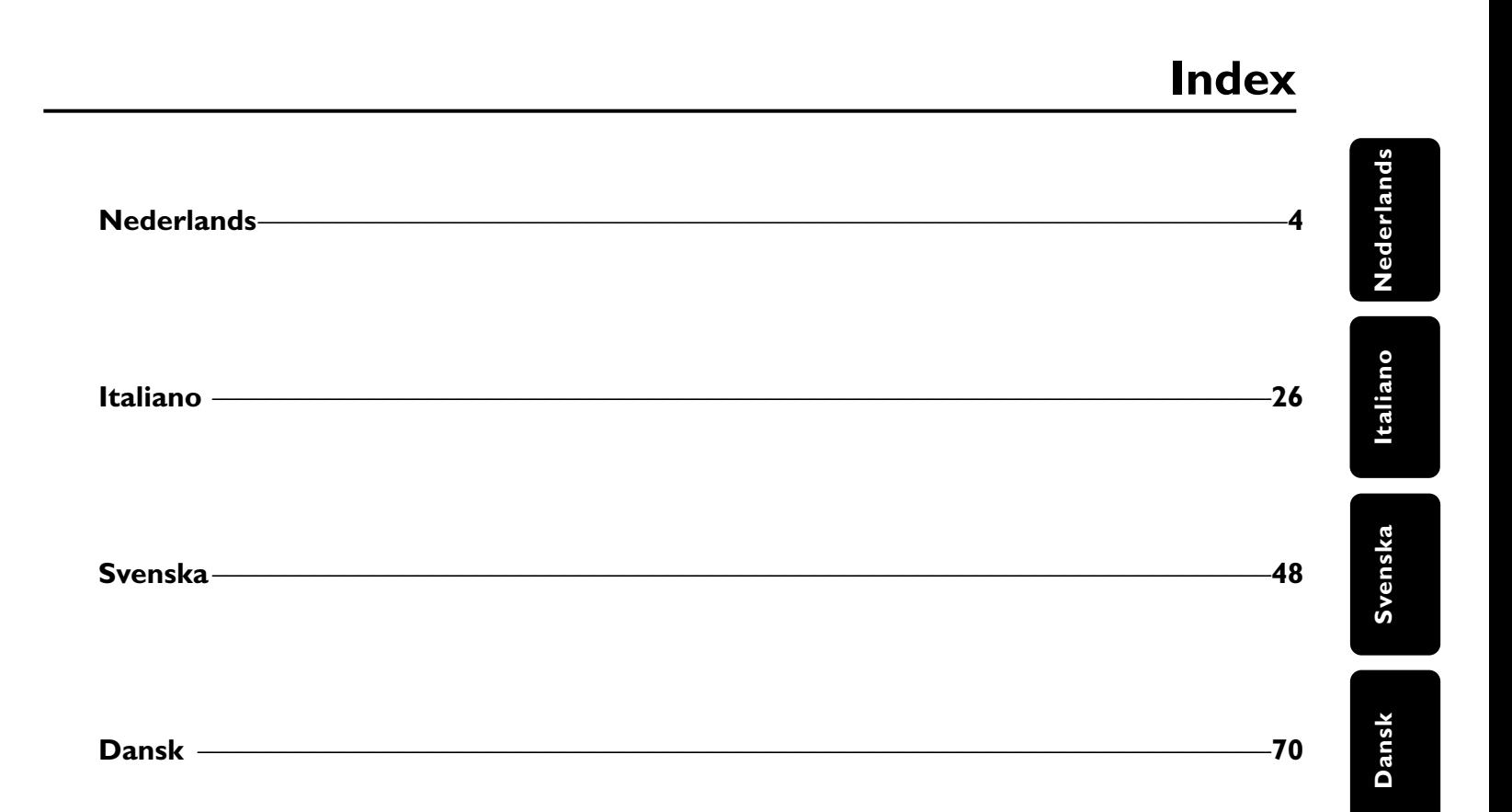

 $\bigoplus$ 

# **Inhoudsopgave**

### **Algemene informatie**

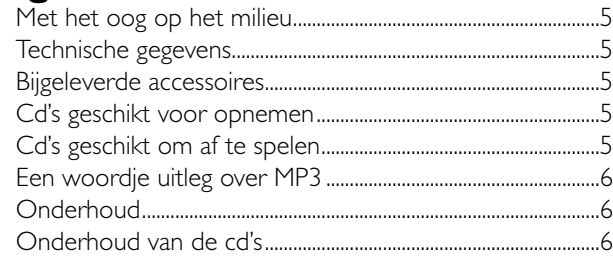

### **Bedieningstoetsen**.........................................................7

## **Display**

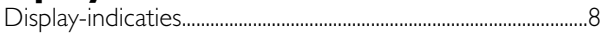

### **Aansluitingen**............................................................................9

## **Installatie**

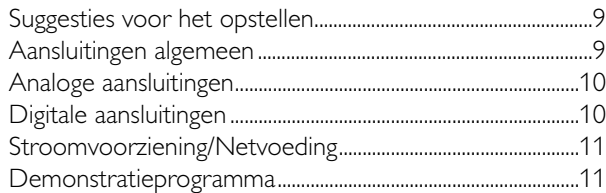

# **Afstandsbediening**

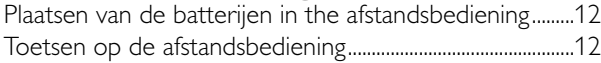

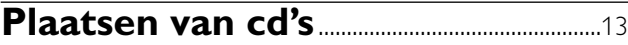

### **Afspelen**

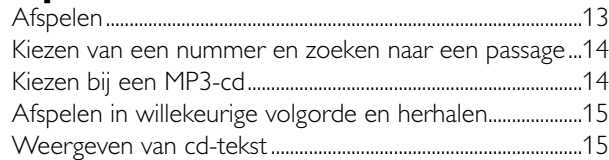

### **Programmeren**

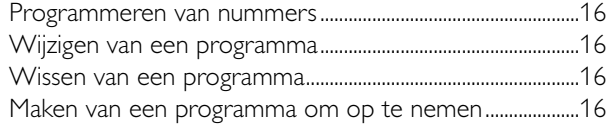

### **Over opnemen**

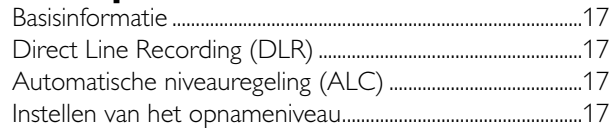

### **Interne opnames**

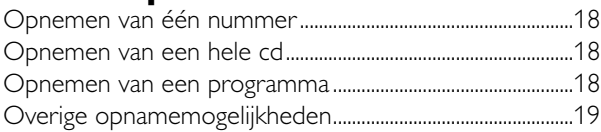

### **Externe opnames**

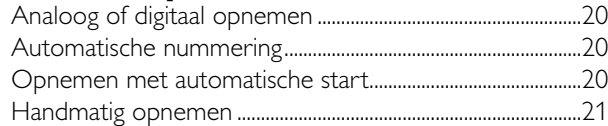

### **Afsluiten (ongedaan maken), wissen**

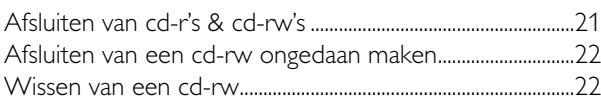

## **Speciale functies**

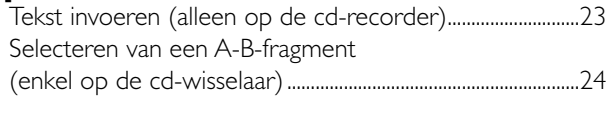

**Verhelpen van storingen**...............................25

### **LET OP**

ONZICHTBARE STRALING INDIEN GEOPEND. VERMIJD BLOOTSTELLING AAN LASERSTRAAL. *Opmerking: Deze waarschuwing bevindt zich binnenin het apparaat.*

### **Met het oog op het milieu**

Wij hebben alle overbodig verpakkingsmateriaal weggelaten en ervoor gezorgd dat de verpakking gemakkelijk in drie materialen te scheiden is: karton (doos), polystyreenschuim (buffer) en polyethyleen (zakken, beschermfolie).

Uw apparaat bestaat uit materialen die door een gespecialiseerd bedrijf gerecycled kunnen worden. Informeer waar u verpakkingsmateriaal, lege batterijen en oude apparatuur voor recycling kunt inleveren.

Als ENERGY STAR®-partner heeft Philips vastgesteld dat dit product voldoet aan de ENERGY STAR®-richtlijnen omtrent efficiënt energiegebruik.

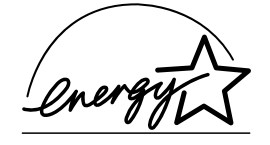

### **Technische gegevens**

*Wijzigingen voorbehouden zonder kennisgeving.*

#### **Algemeen**

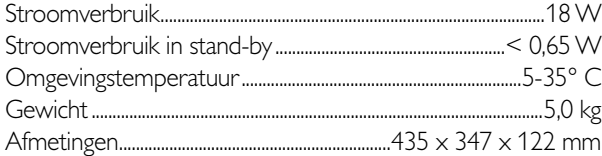

#### **Audio**

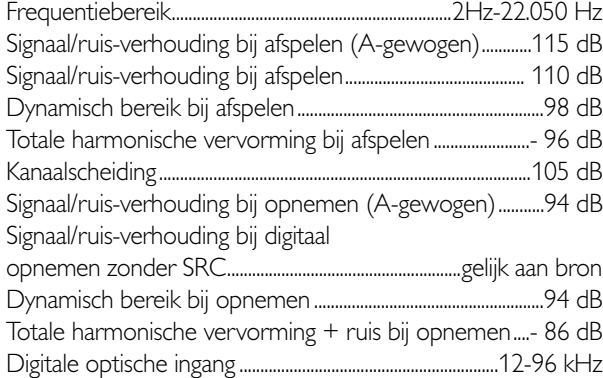

#### **Laser**

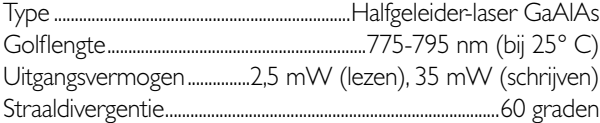

*Het typeplaatje bevindt zich op de achterkant van het apparaat.*

*Dit apparaat voldoet aan de radio-ontstoringseisen van de Europese Unie.*

#### *LET OP*

*Het gebruik van de toetsen en regelingen of het toepassen van de aanwijzingen anders dan hier beschreven, kan leiden tot blootstelling aan gevaarlijke straling of tot onveilige werking.*

# **Algemene informatie**

### **Bijgeleverde accessoires**

- 2 analoge audiokabels (met rode en witte stekkers) – Netsnoer
- 2 batterijen voor de afstandsbediening, type AA
- Afstandsbediening

### **Cd's geschikt voor opnemen**

Gebruik voor het maken van opnames enkel speciale audiocd's. Op deze cd's bevinden zich het opschrift "Digital Audio" en de onderstaande logo's.

U kunt op deze cd-recorder twee verschillende types audio-cd's gebruiken:

#### **– Cd-audio recordable-cd's (cd-r)**

Op deze cd's kan eenmaal opgenomen worden en nadat ze afgesloten zijn, kunnen ze op elke standaard cd-speler of cd-recorder afgespeeld worden.

#### **– Cd-audio rewritable-cd's (cd-rw)**

Deze cd's zijn geschikt voor opnemen, wissen en meerdere keren opnieuw opnemen; wanneer de cd's afgesloten zijn, kunnen ze op elke cd-rw-compatibele

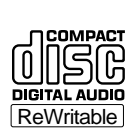

Rewritable

**Recordable**

'O II

**COMPACT** 

1516 DIGITAL AUDIO

cd-speler en -recorder afgespeeld worden.

– Alle Philips-cd-spelers en cd-recorders met de hier afgebeelde sticker zijn cd-rw-compatibel.

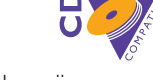

Voor een goede werking van het apparaat raden wij u aan enkel audio-cd-r's en audio-cd-rw's van Philips te gebruiken.

*Opmerking: Gebruik geen computer-cd-r's of cd-rw's; opnemen werkt dan niet!*

*Opnemen is slechts geoorloofd als geen inbreuk wordt gemaakt op auteursrechten of andere rechten van derden.*

*In bepaalde landen,waaronder het Verenigd Koninkrijk en bepaalde landen van het Gemenebest,kan voor het gebruik van dit apparaat, zoals beschreven of aanbevolen in de gebruiksaanwijzing,toestemming nodig zijn van de houders van de auteursrechten.*

### **Cd's geschikt om af te spelen**

Deze cd-wisselaar en cd-recorder zijn geschikt voor het afspelen van de volgende audio-cd's:

- **Alle vooropgenomen audio-cd's**
- **Alle audio-cd-r's en audio-cd-rw's**
- **MP3-cd's (cd-roms met MP3-nummers) de filenaam moet eindigen op .mp3**

*Opmerking: Niet-afgesloten cd-r(w)'s kunnen enkel in cd-lade van de cd-recorder afgespeeld worden.*

# **Algemene informatie**

### **Een woordje uitleg over MP3**

De revolutionaire nieuwe muziekcompressietechnologie MP3 (MPEG Audio Layer-3) maakt het mogelijk om de originele digitale audiogeluidsdata tot met een factor 10 te reduceren zonder noemenswaardig verlies van geluidskwaliteit. Op die manier wordt het mogelijk om tot 10 uur muziek van cdachtige kwaliteit op één enkele cd-rom op te nemen.

#### **Uw eigen MP3-cd maken**

We onderscheiden twee bronnen voor MP3-muziek op cd. U kunt ze ofwel zelf maken ("rippen") van uw eigen digitale audio-cd's of u kunt legale MP3-muziek downloaden van internet.

Neem de muziek op ("branden") vanaf uw harddisk op een cd-rom op uw pc **(de filenaam moet eindigen op .mp3)**. Als u klaar bent dan kunt u uw MP3-cd-rom op dit apparaat afspelen en genieten van de muziek.

#### **Datasnelheid**

De datasnelheid is van groot belang bij MP3. Het geeft aan hoe snel de bits doorgestuurd worden.

Stereomuziek op een cd heeft een datasnelheid van ongeveer 1400 kilobits per seconde (kbps). **Voor een goede MP3 kwaliteit is een bitsnelheid van 128 kbps aanbevolen.** Aangezien de codeersnelheid door de gebruiker gekozen kan worden, moet u ervoor zorgen dat u voor MP3 deze datasnelheid bereikt want bij opnames met minder dan 128 kbps wordt de geluidskwaliteit slechter.

#### **Opnemen**

Het downloaden van MP3-files vanaf internet of het rippen van nummers van uw eigen digitale audio-cd's is een delicaat proces, dat tevens beïnvloed wordt door de kwaliteit van het codeerprogramma en de snelheid van uw pc. Dit kan soms leiden tot "drop outs" (korte onderbrekingen) die u opmerkt bij het beluisteren van uw MP3-cd.

Zorg er in elk geval voor dat u een opnamesnelheid gebruikt die niet hoger is dan aangegeven op de cd-rom en draai geen andere programma's op uw pc tijdens het maken van opnames.

*Het "branden" van MP3-cd's is niet mogelijk op deze cd-recorder.*

#### *Opnemen vanaf een MP3-cd is niet mogelijk.*

#### **Ondersteunde formaten**

De volgende formaten worden door CDrecorder/wisselaar ondersteund:

- **Cd-formaat:** ISO 9660 of Joliet
- **Filenaam:** .mp3 (nummers), .m3u of .pls (playlists)
- **Bitsnelheid:** 32–320 kbps (128 kbps aanbevolen) of variabele bitsnelheid

*Opmerking: Gebruik het diskformaat ISO 9660 om de cd-rom te branden. Het diskformaat UDF (bijvoorbeeld 'DirectCD' of 'WinOnCD') wordt niet ondersteund.*

### **Onderhoud**

U kunt het apparaat schoonmaken met een zachte, licht bevochtigde pluisvrije doek. Gebruik geen schoonmaakmiddelen want die kunnen het apparaat beschadigen.

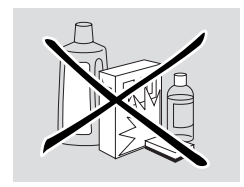

Bescherm het apparaat, de batterijen en de cd's tegen vocht, regen, zand of extreem hoge temperaturen (zoals bij verwarmingsapparatuur of in de felle zon).

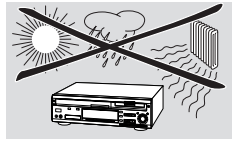

Als u het apparaat van een koude naar een warme omgeving verplaatst, kunnen de lenzen beslaan.Afspelen van een cd(-rw) is dan niet mogelijk. Laat de cd-speler enige tijd acclimatiseren in een warme omgeving tot de condens verdwenen is.

### **Onderhoud van de cd's**

Voor het opnemen is het zeer belangrijk dat er geen stof of krassen op de cd zitten.

U kunt de cd(-rw) het eenvoudigst uit het doosje nemen door in het midden te drukken terwijl u de cd(-rw) optilt. Houd de cd's altijd bij de rand vast en berg ze na gebruik weer op in het doosje. Schrijf enkel op de bedrukte zijde van een cd-r of cd-rw en alleen met een zachte viltstift.

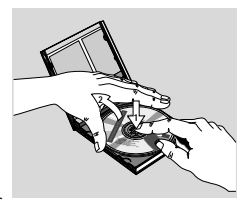

Maak de cd(-rw) schoon door door met een zachte, pluisvrije doek vanuit het midden in een rechte lijn naar de rand te wrijven. Gebruik geen schoonmaakmiddelen want deze kunnen de cd beschadigen!

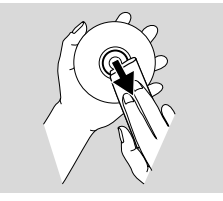

**PHILIPS** 

ð

 $\overline{\mathbb{Q}}$  $\overline{\mathbb{D}}$ 

 $(1)(2)(3)$ 

# **Bedieningstoetsen**

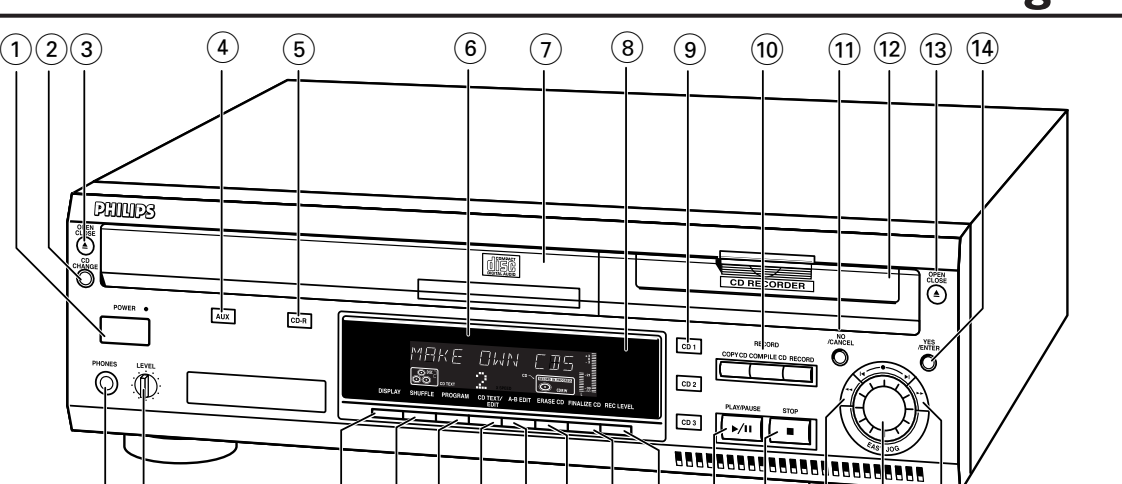

### **Bedieningstoetsen**

#### *Algemeen*

#### 1 **POWER**

om de cd-recorder/-wisselaar in (ON) en uit (OFF) te schakelen **STANDBY-indicator** brandt als het apparaat stand-by staat

 $(15)$   $(16)$   $(17)$ 

ᇟ

#### 4 **AUX**

om de externe ingang te kiezen

- 5 **CDR** om de cd-recorder te kiezen
- 6 **Display** informatiescherm
- 8 **Infraroodsensor** ontvangt de signalen van de afstandsbediening
- 9 **CD 1, 2, 3**

om de cd-wisselaar te kiezen en CD 1, 2 of 3 te kiezen

! **NO/CANCEL**

om een keuze te annuleren

\$ **YES/ENTER**

om uw keuze te bevestigen

% **PHONES**

aansluitbus voor een hoofdtelefoon

^ **LEVEL**

volumeregeling voor de hoofdtelefoon

& **DISPLAY**

om de informatie in het display te kiezen

#### $(18)$  **SHUFFLE**

om de cd's in de wisselaar en de recorder of een programma in willekeurige volgorde af te spelen

#### ( **PROGRAM**

om het programmeergeheugen te openen/ te sluiten

#### ) **CD TEXT/edit**

- om de cd-tekst één keer over het display te laten lopen - om de tekstinvoerfunctie te openen

#### *<b>@* PLAY/PAUSE ▶/II

om het afspelen te starten en het afspelen/opnemen te onderbreken

### **26 STOP■**

 $\overline{18}$   $\overline{19}$   $\overline{20}$   $\overline{21}$   $\overline{22}$   $\overline{23}$   $\overline{24}$   $\overline{25}$   $\overline{26}$   $\overline{27}$   $\overline{28}$   $\overline{29}$ 

om het afspelen en opnemen te beëindigen

 $(27)$  44

- om achterwaarts te zoeken - om de cursor te bewegen in de verschillende menu's

 $(28)$ 

**28 H EASY JOG ▶** 

om het volgende/vorige menu-item of nummer te kiezen

#### $\widehat{29}$   $\blacktriangleright$

- om voorwaarts te zoeken - om de cursor te bewegen in de verschillende menu's

#### *Cd-wisselaar*

2 **CD CHANGE** om de volgende cd in de cd-wisselaar te kiezen

### **3 OPEN/CLOSE** om de cd-lade van de wisselaar te openen/ te sluiten

7 **Cd-lade**

¡ **A-B EDIT**

om een A-B-fragment te selecteren om zo uw eigen 'nummers' te creëren

#### *Cd-recorder*

0 **Opnametoetsen**

**COPY CD** - om versneld opnemen met automatisch afsluiten te kiezen

**COMPILE CD** - om versneld opnemen te kiezen/het programmeergeheugen te openen **RECORD** - om te kiezen uit de verschillende manieren van opnemen

#### @ **Cd-lade**

#### **(i3) OPEN/CLOSE ▲**

om de cd-lade van de recorder te openen/ te sluiten

- ™ **ERASE CD** om opnames op een cd-rw te wissen
- £ **FINALIZE CD** om een cd af te sluiten/ het afsluiten ongedaan te maken
- ≤ **REC**(ording) **LEVEL** om de EASY JOG-knop te kunnen gebruiken voor het instellen van het opnameniveau

7

# **Display**

### **Display-indicaties**

#### *Algemeen*

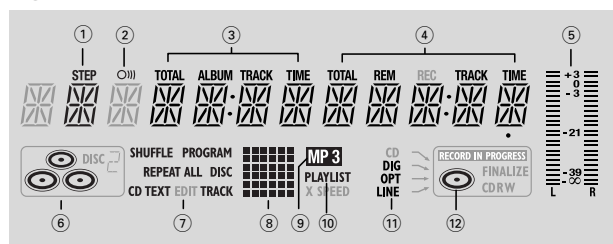

#### 1 **STEP**

geeft aan uit hoeveel nummers een programma bestaat

- $(2)$   $(2)$ afstandsbediening in werking
- 3 **TOTAL TIME**  totale duur van de opnamebron **TRACK** - volgnummer **ALBUM** - albumnummer (MP3) **TOTAL TRACK** - totale aantal nummers op de cd
- 4 **TRACK TIME**  speelduur van het nummer **REM TRACK TIME** - resterende speelduur van het nummer **TOTAL REM TIME** - totale resterende speelduur
- 5 **L/R = =** geeft het audiosignaalniveau weer

 $\circ$   $\bullet$   $\bullet$   $\bullet$  cd ingelegd in vak 1, 2 en/of 3

7 **SHUFFLE** - de nummers worden in willekeurige volgorde afgespeeld

**PROGRAM** - knippert tijdens het programmeren/ brandt in de programmeerstand

**REPEAT ALL** - brandt als alle nummers van alle cd's in het apparaat herhaald worden/ als een programma herhaald wordt **REPEAT DISC** - brandt als een hele cd herhaald wordt **REPEAT TRACK** - brandt als een nummer herhaald wordt **CD TEXT** - er is cd-tekst aanwezig

#### 8 **Matrix-schema**

þ.

- afspelen
- 88 - onderbreken
- 陋 versneld voorwaarts zoeken
	-

versneld achterwaarts zoeken

- beëindigen

9 **MP3**

龖

8

de gekozen cd bevat MP3-files

0 **PLAYLIST**

er is een playlist van een MP3-album gekozen

! **DIG(ital)** - de digitale coax-ingang is gekozen **OPT(ical)** - de optische digitale ingang is gekozen **LINE** - de analoge lijningang is gekozen

@ - cd ingelegd

#### *Cd-wisselaar*

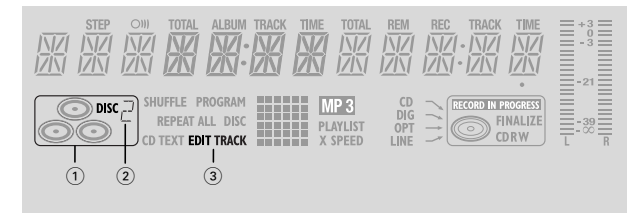

- $\overline{1}$   $\overline{1}$  de cd-wisselaar is gekozen
- 2 **DISC** 2 deze cd is aan het spelen of is gekozen

#### 3 **EDIT TRACK**

Brandt tijdens het selecteren van een A-B-fragment

#### *CD-recorder*

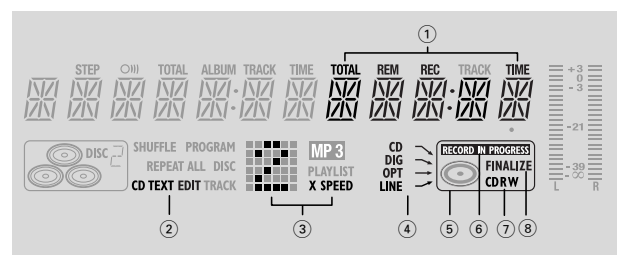

- 1 **TOTAL REM REC TIME** resterende opnametijd **REM REC TIME** - resterende tijd op de cd-r(w) **REM TIME** - resterende tijd bij afsluiten/ wissen
- 2 **CD TEXT EDIT** brandt als de tekstinvoerfunctie ingeschakeld is
- 3 **Matrix-schema**

-yr - bezig met opnemen (knippert)

ı **X SPEED** - opnemen met normale snelheid

Ž **X SPEED** - opnemen met hoge snelheid

 $(4)$  **CD**  $\sim$  - interne opname bezig **DIG(ital)** - digitale ingang gekozen voor een externe opname

**OPT(ical)** - optische ingang gekozen voor een externe opname

**LINE** - analoge ingang gekozen voor een externe opname

 $(5)$   $\Box$  de cd-recorder is gekozen

### 6 **RECORD IN PROGRESS**

brandt tijdens een opname

7 **CD** - er zit een cd in het apparaat (een vooropgenomen cd of een afgesloten cd-r of cd-rw) **CD R** - er zit een niet-afgesloten cd-r in het apparaat **CD RW** - er zit een niet-afgesloten cd-rw in het apparaat

#### 8 **FINALIZE**

brandt tijdens het afsluiten van een opname, of als de cd afgesloten zal worden aan het einde van de huidige opname

# Aansluitingen **Installatie**

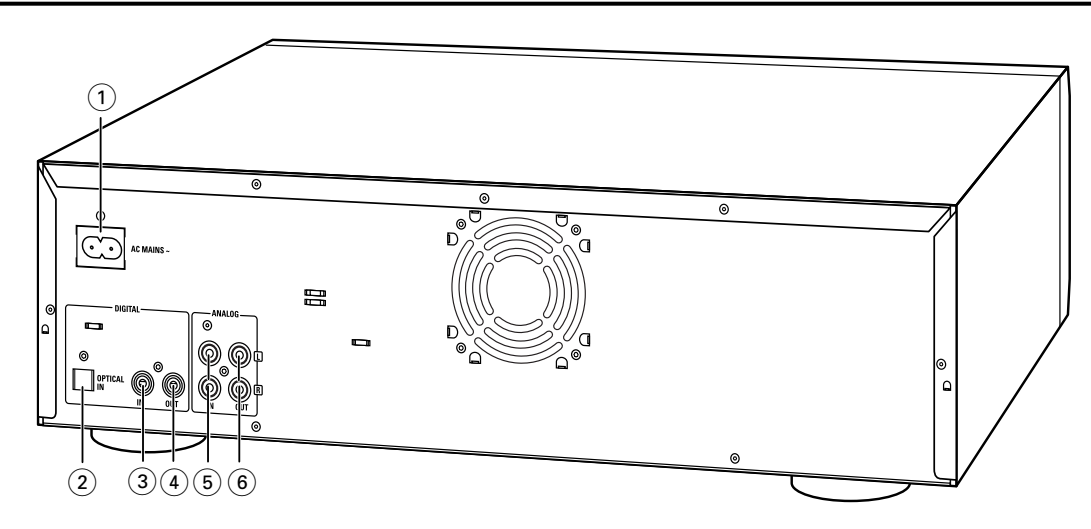

### **Aansluitingen**

1 Aansluiting op het net

#### 2 **OPTICAL IN**

verbind deze ingang met de digitale optische uitgang van een externe digitale bron (een cd-speler, dvd, DAT enzovoort) zodat u kunt opnemen vanaf die bron (AUX OPTICAL)

#### 3 **DIGITAL IN**

verbind deze ingang met de digitale coax-uitgang van een externe digitale bron (een cd-speler, dvd, DAT enzovoort) zodat u kunt opnemen vanaf die bron (AUX DIGITAL)

#### 4 **DIGITAL OUT**

verbind deze uitgang met de digitale coax-ingang van een versterker/receiver zodat u het afspelen op het apparaat kunt beluisteren via de versterker/receiver

#### 5 **ANALOG IN**

verbind deze ingang met de (analoge) lijnuitgang van een versterker/receiver of een analoge bron (tapedeck, tuner enzovoort) zodat u kunt opnemen vanaf die bron (AUX ANALOG). Om op te nemen van een platenspeler moeten zowel de recorder als de platenspeler aangesloten zijn op een versterker/receiver.

#### 6 **ANALOG OUT**

verbind deze uitgang met de (analoge) lijningang van een versterker/receiver zodat u het afspelen op het apparaat kunt beluisteren via de versterker/receiver

### **Suggesties voor het opstellen**

– Zet het apparaat op een vlakke en stabiele ondergrond.

- Zorg dat er voldoende ruimte rondom het apparaat is om oververhitting te voorkomen.
- Plaats het apparaat niet bij verwarmingsapparatuur of in de volle zon.
- Gebruik het apparaat niet in extreem vochtige omstandigheden.
- Als u het apparaat in een kast plaatst, zorg er dan voor dat aan alle zijden van de cd-recorder 2,5 cm ruimte vrij blijft voor een goede ventilatie.
- Ingeschakelde gsm's in de buurt van het apparaat kunnen problemen bij het gebruik veroorzaken.
- Plaats het apparaat onder uw receiver.

# **Aansluitingen algemeen**

#### *VERBIND OF WIJZIG NOOIT AANSLUITINGEN TERWIJL HET APPARAAT INGESCHAKELD IS*

Om te kunnen afspelen op de recorder of op de wisselaar moet het apparaat aangesloten zijn op uw versterker/ receiver. Hiervoor zijn de volgende uitgangen aanwezig:

- Digitale coax-uitgang (DIGITAL OUT);
- Analoge uitgang (ANALOG OUT).

Voor opnemen van een externe bron zijn de volgende ingangen aanwezig:

- Digitale optische ingang (OPTICAL IN);
- Digitale coax-ingang (DIGITAL IN);
- Analoge ingang (ANALOG IN).

Deze ingangen kunnen aangesloten worden op de bijbehorende uitgang(en) van uw versterker/receiver of rechtstreeks op de bijbehorende uitgang(en) van het externe bronapparaat. Platenspelers kunnen niet rechtstreeks op het apparaat aangesloten worden.

De aansluitingen die u gebruikt, zijn afhankelijk van de mogelijkheden van uw audio-apparatuur en hoe u het apparaat wilt gaan gebruiken. Raadpleeg hiervoor eerst de gebruiksaanwijzing van uw overige audio-apparatuur.

# **Installatie**

**Digitaal opnemen (optisch of coaxiaal) biedt het beste geluidsresultaat en de meeste gebruiksmogelijkheden.**

Wij raden u aan om, indien mogelijk, altijd zowel de digitale als de analoge aansluitingen te gebruiken. Op die manier kunt u altijd analoog opnemen wanneer digitaal opnemen niet mogelijk is.

### **Analoge aansluitingen**

*Deze aansluitingen zijn nodig om te kunnen afspelen en opnemen via een versterker/receiver die voorzien is van analoge in- en uitgangen.*

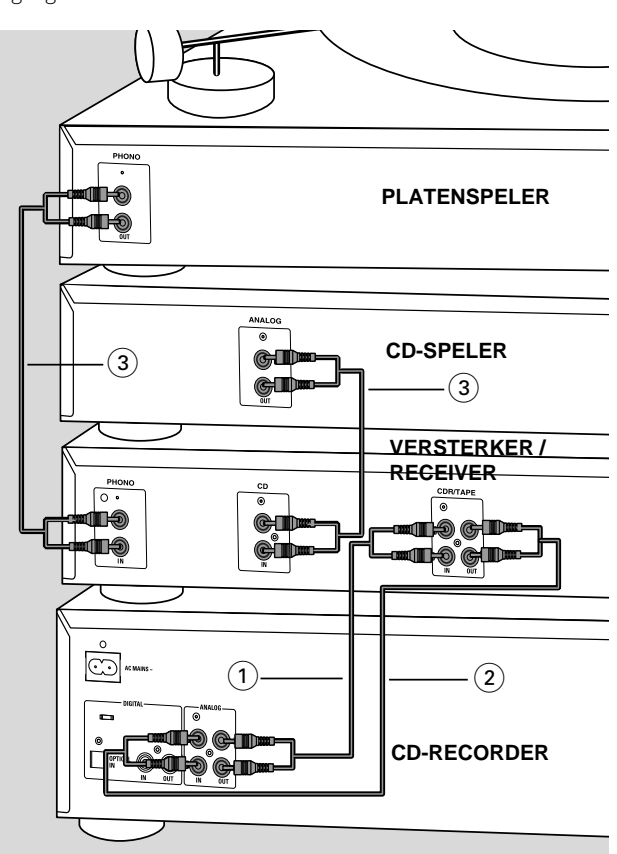

- **1** Verbind de bijgeleverde audiokabel met de uitgangen ANALOG OUT op het apparaat en met de analoge ingangen van de versterker/receiver (TAPE IN, CD-R,AUX of PLAY IN). Sluit de rode stekkers aan op de aansluitingen R, en de witte stekkers op de aansluitingen L.
- **2** Verbind de bijgeleverde audiokabel met de ingangen ANALOG IN op het apparaat en met de analoge uitgangen van de versterker/receiver (CDR OUT,TAPE OUT,AUX OUT, REC OUT enzovoort). Sluit de rode stekkers aan op de aansluitingen R, en de witte stekkers op de aansluitingen L.
- **2** Sluit de analoge uitgangen van alle andere apparaten van uw systeem (cassettedeck, cd-speler, tuner, platenspeler enzovoort) aan op de bijbehorende analoge ingangen van de versterker/receiver (CD IN, TUNER IN, AUX IN, PHONO IN enzovoort).
	- **→** Elk analoog apparaat dat aangesloten is op de versterker/receiver kan nu gebruikt worden als opnamebron (AUX ANALOG).

### **Digitale aansluitingen**

#### **Rechtstreekse digitale coax-aansluiting**

*Deze aansluiting is nodig om rechtstreeks op te kunnen nemen vanaf een digitale coax-bron (bijvoorbeeld een cd-speler, dvd, DAT).*

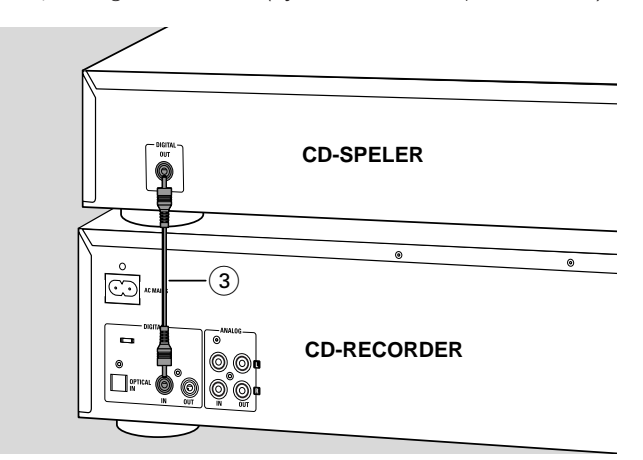

- **1** Verbind een digitale coax-kabel met de ingang DIGITAL IN op het apparaat en de digitale uitgang (DIGITAL OUT) van het digitale bronapparaat.
	- → Er kan nu opgenomen worden via de digitale coax-ingang (AUX DIGITAL).

#### **Rechtstreekse digitale optische aansluiting**

*Deze aansluiting is nodig om rechtstreeks op te kunnen nemen vanaf een digitale optische bron (bijvoorbeeld een cd-speler, dvd, DAT).*

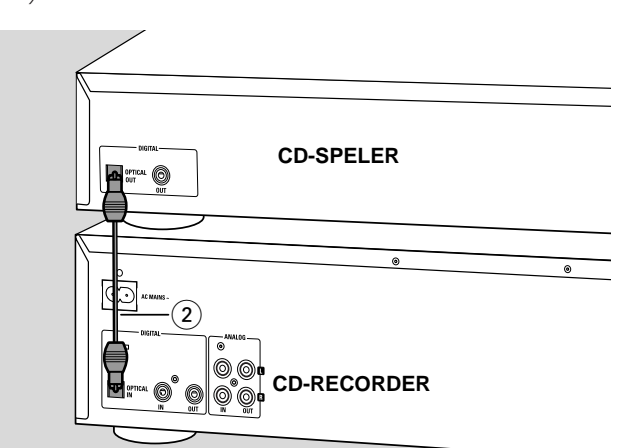

- **1** Verwijder de stofkapjes van de digitale optische aansluitingen van zowel het bronapparaat als de cd-recorder. Bewaar de stofkapjes op een veilige plaats.
- **2** Verbind een optische glasvezelkabel met de ingang OPTICAL IN op het apparaat en de optische uitgang (OPTICAL OUT) van het bronapparaat. Let erop dat u beide stekkers volledig aansluit tot u een klik hoort.

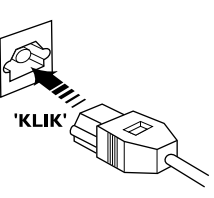

→ Er kan nu opgenomen worden via de digitale optische ingang (AUX OPTICAL).

10

# **Installatie**

#### **Digitale coax-aansluitingen via een digitale receiver**

*Als u een receiver heeft met digitale coax-aansluitingen dan kunt u met deze aansluitingen digitale opnames maken vanaf diverse bronapparaten die aangesloten zijn op de receiver.*

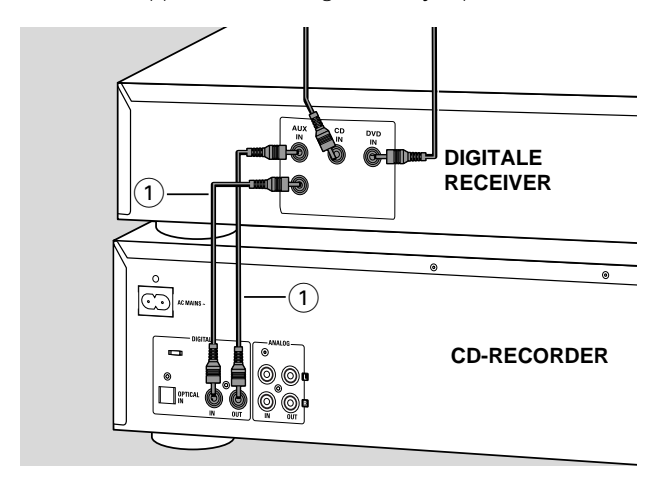

- **1** Verbind een digitale coax-kabel met de aansluitingen DIGITAL IN en OUT op het apparaat en met bijvoorbeeld de (digitale) in- en uitgangen AUX op de digitale receiver.
	- → Elk digitaal apparaat dat aangesloten is op de digitale ingangen van de digitale receiver (bijvoorbeeld een cdspeler of dvd) kan nu als opnamebron gebruikt worden.

### **Stroomvoorziening/Netvoeding**

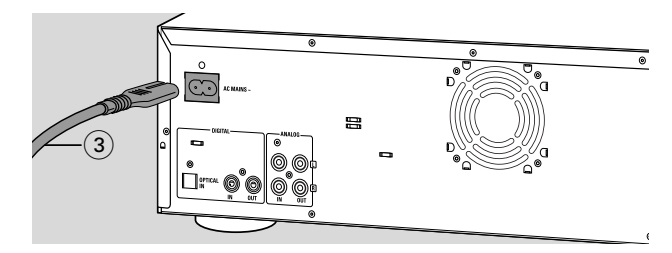

#### *Het typeplaatje bevindt zich op de achterkant van het apparaat.*

- **1** Controleer of de netspanning op het typeplaatje overeenkomt met de plaatselijke netspanning. Is dit niet het geval, neem dan contact op met uw leverancier of serviceorganisatie.
- **2** Let erop dat alle aansluitingen gemaakt zijn voor u de stekker van het netsnoer in het stopcontact stopt.
- **3** Verbind het bijgeleverde netsnoer met AC MAINS  $\sim$  en met het stopcontact. Het apparaat is nu aangesloten op het lichtnet.
- **4** Druk op POWER om het apparaat in te schakelen. → In het display verschijnt WELCOME TO PHILIPS AUDIO.
- 0 Druk nogmaals op POWER om het apparaat uit te schakelen.

Als het apparaat uitgeschakeld is, wordt nog steeds stroom verbruikt. Haal de stekker van het netsnoer uit het stopcontact als u de netvoeding helemaal uit wilt schakelen.

### **Demonstratieprogramma**

Het demonstratieprogramma laat u de verschillende mogelijkheden van het apparaat zien en start automatisch als gedurende een aantal minuten geen enkele toets ingedrukt wordt of in stand-by.

#### **Uitschakelen van het demonstratieprogramma**

- $\overline{O}$ Houd STOP ■ op het apparaat minstens 5 seconden lang ingedrukt.
	- → Het demonstratieprogramma is nu blijvend uitgeschakeld.

# **Afstandsbediening**

## **Plaatsen van de batterijen in de afstandsbediening**

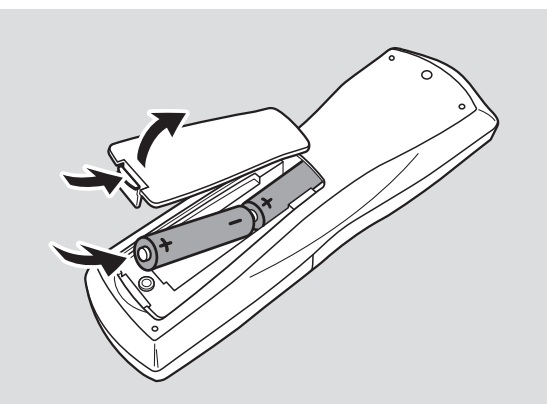

- **1** Open het klepje van het batterijvak.
- **2** Plaats zoals aangegeven 2 batterijen (AA, LR6 of UM-3; zoals bijgeleverd).
- **3** Zet het klepje terug.

*Opmerking:Wij raden aan om 2 batterijen van hetzelfde type en in dezelfde staat te gebruiken.*

*Opmerking:Alle bedieningstoetsen bevinden zich op de voorkant van het apparaat behalve als dit anders aangegeven wordt. U kunt ook de overeenkomstige toets op de afstandsbediening gebruiken, indien die aanwezig is; u dient dan eerst de cd-recorder of cd-wisselaar te kiezen.*

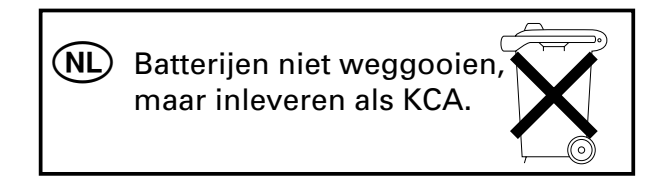

### **Toetsen op de afstandsbediening**

 $(1)$   $($ 

om stand-by te schakelen

2 **CD TEXT**

om de cd-tekst over het display te laten lopen

#### 3 **Cijfer/lettertoetsen 0 - 9**

- om een volgnummer te kiezen

- om een karakter te kiezen bij tekstinvoer **SPACE** - om een spatie in te voegen bij tekstinvoer

#### 4 **PROGRAM**

om het programmeergeheugen te openen/ te sluiten

5 **YES**

om uw keuze te bevestigen

 $\circledcirc$   $\blacktriangleright$ 

om het afspelen te starten

 $\odot$   $\blacksquare$ 

om het volgende menu-item of nummer te kiezen

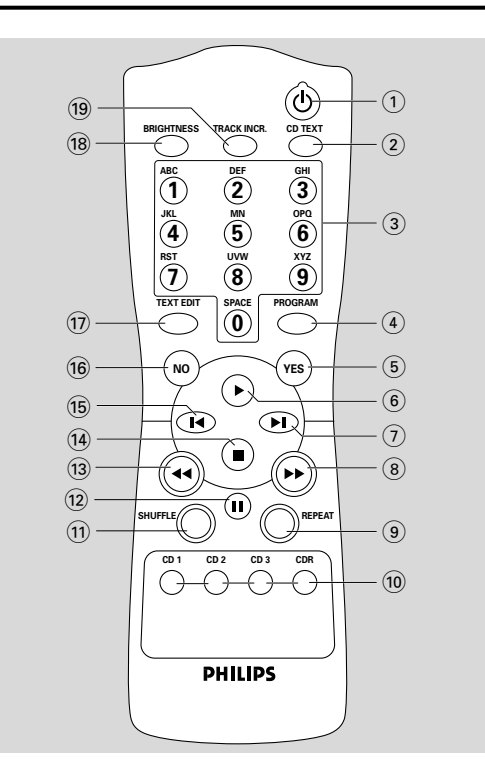

#### $(8)$   $\rightarrow$

- om voorwaarts te zoeken

- om de cursor te verplaatsen in de verschillende menu's
- 9 **REPEAT**

om het afspelen te herhalen

### 0 **CD 1, 2, 3** om de gewenste cd in de cd-wisselaar te kiezen

**CDR** om de cd-recorder te kiezen

! **SHUFFLE**

om alle cd's of een programma in willekeurige volgorde af te spelen

 $(12)$  ||

om het afspelen/ opnemen te onderbreken

- $(13)$  44
	- om achterwaarts te zoeken

- om de cursor te verplaatsen in de verschillende menu's

#### $\overline{14}$   $\blacksquare$

om het afspelen en opnemen te beëindigen

 $(15)$   $\blacksquare$ om het vorige menu-item of nummer te kiezen

### ^ **NO**

om een keuze te annuleren

- & **TEXT EDIT**
	- om de tekstinvoerfunctie te openen
- $(18)$  **BRIGHTNESS** om de helderheid van het display in te stellen

#### ( **TRACK INCR**(ement)

- om de automatische nummering te kiezen

- om een volgnummer in te voeren tijden het opnemen

# **Plaatsen van cd's** and a control of the **Afspelen**

### **Plaatsen van cd's**

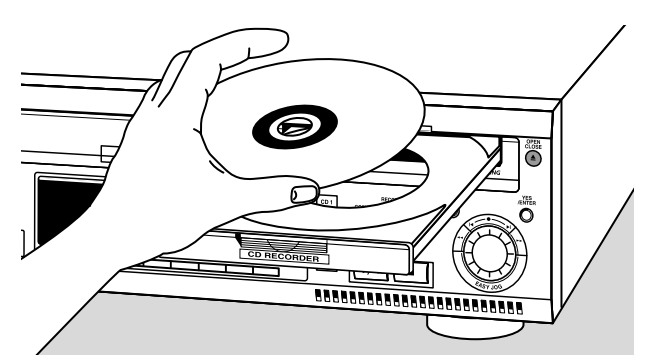

#### *Belangrijk!*

*1) Dit apparaat is geschikt voor gewone cd(-rw)'s. Gebruik geen accessoires zoals een cd-adapterring of cd-folie enzovoort die in de handel verkrijgbaar zijn; deze kunnen het cd-mechanisme beschadigen. 2) Plaats niet meer dan één cd in elk cd-vak.*

**1** *Cd-wisselaar:* Druk op OPEN/CLOSE ▲ om de cd-lade te openen.

→ OPEN CHRNGER begint te branden.

CD-recorder: Druk op OPEN/CLOSE ▲ om de cd-lade te openen.

→ OPEN CDR begint te branden.

*Opmerking:Als de cd-lade van de wisselaar of van de recorder geopend wordt dan wordt elk aanwezig programma gewist.*

- **2** *Cd-wisselaar:* : Plaats een cd in elk van de twee buitenste vakken met het etiket naar boven.
- $\bigcap$  Druk om de derde cd te plaatsen op CD CHANGE. **→** De cd-carrousellade draait eenmaal.

*CD recorder:* Plaats een cd in de lade met het etiket naar boven.

- **3** *Cd-wisselaar:* Druk nogmaals op OPEN/CLOSE  $\triangle$  of duw zacht tegen de lade om deze te sluiten.
	- → In het display verschijnt READING.
	- **→** In het display verschijnen **CD**, het nummer van het laatst gekozen cd-vak en het aantal nummers en de totale speelduur van de cd in dat vak.

#### Cd-recorder: Druk nogmaals op OPEN/CLOSE ▲ of duw zacht tegen de lade om deze te sluiten.

- → In het display verschijnt READING.
- → Als een niet-afgesloten cd geplaatst wordt dan verschijnt in het display INITIALIZING .
- → In het display verschijnt welk type cd geplaatst werd en het aantal nummers en de totale speelduur van de cd.

#### *Enkel voor MP3-cd's:*

- → In het display verschijnt READING, vervolgens verschijnen één na één de titels van de nummers en **MP3** licht op.
- → In het display verschijnen  $\Box$ , het nummer van het cd-vak of CDR en de eerste albumtitel.

#### **Verwisselen van cd's tijdens het afspelen/opnemen**

- 1 Druk op OPEN/CLOSE **4** om de cd-lade te openen. → OPEN CHRNGER begint te branden.
- **2** De cd's in de twee buitenste vakken kunnen verwisseld worden terwijl het afspelen of opnemen verder gaat.

### **Afspelen**

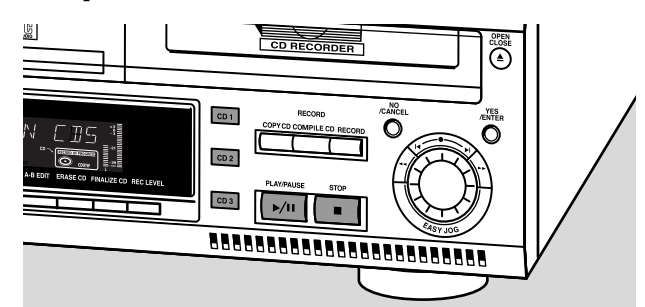

- **1** Druk op CDR, CD 1, 2 of 3 om de gewenste cd te kiezen.
- **2** Druk op PLAY/PAUSE >/II om het afspelen te starten.  $\rightarrow$  In het display verschijnen  $\Box$ R,  $\Box$  1,  $\Box$  of  $\Box$ , het volgnummer en de verstreken speelduur van het huidige nummer.
- 0 Druk herhaaldelijk op DISPLAY om het volgende in het display weer te geven:
	- ➜ het volgnummer en de resterende speelduur van het huidige nummer
	- ➜ het volgnummer van het huidige nummer en de resterende speelduur van de cd
	- ➜ het volgnummer en de speelduur van het huidige nummer
	- → bij MP3-cd's verschijnt als u op DISPLAY drukt enkel de albumtitel en de verstreken speelduur.
- **3** Om het afspelen te beëindigen drukt u op STOP .
	- → CDR, CD 1, 2 of 3, het aantal nummers en de totale speelduur van de cd verschijnen in het display.
	- ➜ Als er een MP3-cd aan het spelen was dan verschijnen in het display CD en het nummer van het cd-vak of CDR en de eerste albumtitel.
- 0 Druk op PLAY/PAUSE ▶/II om het afspelen tijdelijk te onderbreken.

→ De tijd waar het afspelen onderbroken werd, knippert.

 $\cap$  Om het afspelen weer te hervatten drukt u opnieuw op PLAY/PAUSE  $\blacktriangleright$ /II.

# **Afspelen**

#### **Kiezen van een nummer en zoeken naar een passage**

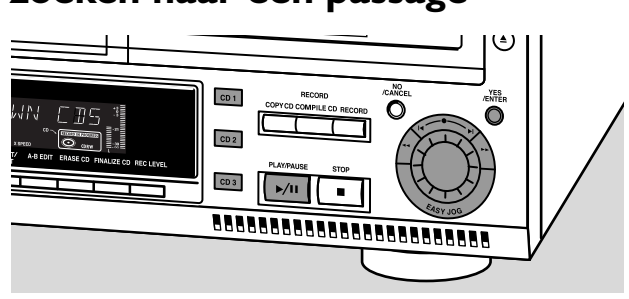

#### **Kiezen van een nummer terwijl het apparaat stilstaat**

- **1** Kies eerst de gewenste cd met CDR, CD 1, 2 of 3.
- **2** Draai de KEASY JOG ► knop om het gewenste nummer te kiezen.
- **3** Druk op PLAY/PAUSE >/II om het afspelen te starten.

#### **Kiezen van een nummer tijdens het afspelen**

- **1** Draai de K EASY JOG ► knop om het gewenste nummer te kiezen.
	- → Het afspelen gaat verder vanaf het begin van het gekozen nummer.

#### *Opmerkingen:*

*Nummers kunnen ook gekozen worden met de toetsen*  ¡ ™ *of met de cijfertoetsen op de afstandsbediening (voor volgnummers met 2 of 3 cijfers moet u de toetsen snel na elkaar indrukken).*

*Voor nummers van een andere cd moet u eerst de gewenste cd kiezen door op CD 1, CD 2, CD 3 of CDR te drukken.*

#### **Zoeken tijdens het afspelen**

- **1** Houd << of > ingedrukt.
	- ➜ Het apparaat zoekt eerst achteruit of vooruit met het geluid zachtjes, en vervolgens sneller zonder geluid.

#### **2** Laat de toets bij de gewenste passage los.

→ Het afspelen gaat op de normale manier verder.

*Opmerking:Tijdens het afspelen van een MP3-nummer of tijdens het afspelen in willekeurige volgorde, het herhalen van een nummer of het afspelen van een programma kan enkel gezocht worden binnen het nummer dat op dat moment speelt.*

### **Kiezen bij een MP3-cd**

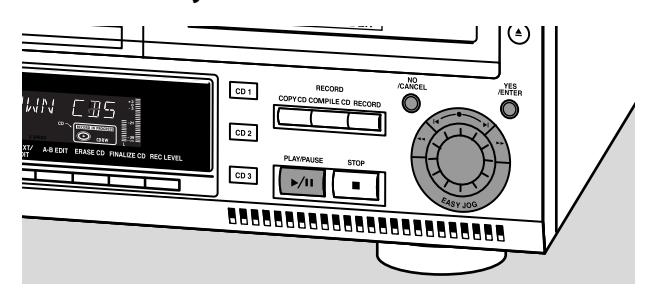

Bij het afspelen van MP3-cd's gebeurt het kiezen van een nummer op een andere manier. De bediening van alle andere functies is hetzelfde bij MP3-cd's als bij normale cd(-rw)'s, behalve als dit anders vermeld wordt.

#### **Kiezen en afspelen van een album**

- **1** Draai de KEASY JOG ► knop om het gewenste albumnummer te kiezen en laat vervolgens de knop los.
	- **→ In het display verschijnt ALBUM** met het albumnummer.
	- → De titel van het album loopt over het display zodra u de ¡ EASY JOG ™ knop loslaat.
- 2 Druk op PLAY/PAUSE >/II om het afspelen te starten vanaf het gekozen album.

#### **Kiezen en afspelen van een nummer**

- **1** Kies het gewenste album en druk op YES.
- **2** Draai de KEASY JOG ► knop om het gewenste nummer te kiezen en laat vervolgens de knop los.
	- → In het display verschijnt TRACK met het volgnummer.
	- → De titel van het nummer loopt over het display zodra u de KEASY JOG ► knop loslaat.
- **3** Druk op PLAY/PAUSE >/II om het afspelen te starten vanaf het gekozen nummer.
- $\circ$  Als u op NO drukt dan keert de recorder terug naar het kiezen van een album.

#### *Opmerkingen:*

*Aan het einde van uw lijst met albums ziet u een album dat VARIOUS heet. Dit album bevat alle nummers die nog niet in een ander album opgeslagen zijn bij het maken van de MP3-cd.*

*Als u een playlist wilt afspelen, kies deze dan direct door de* ¡ *EASY JOG* ™ *knop te draaien en druk vervolgens op PLAY/PAUSE >/II.* 

# **Afspelen**

### **Afspelen in willekeurige volgorde en herhalen**

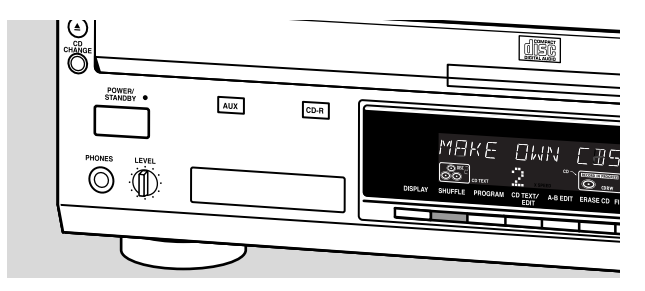

#### **Nummers afspelen in willekeurige volgorde (Shuffle)**

- **1** Druk op SHUFFLE voor of tijdens het afspelen. → Alle nummers van alle cd's in de wisselaar en de recorder (**SHUFFLE ALL**) of de nummers van het programma (**SHUFFLE PROGRAM**) worden in willekeurige volgorde afgespeeld.
- **2** Druk opnieuw op SHUFFLE om op de normale manier verder te gaan met afspelen.

*Opmerking:Wanneer tijdens het afspelen in willekeurige volgorde een MP3-cd gevonden wordt dan worden enkel de nummers van de MP3-cd in willekeurige volgorde afgespeeld. Na het laatste nummer gaat het afspelen in willekeurige volgorde verder met de volgende cd.*

#### **Herhalen van een cd (of meerdere cd's), een nummer of een programma**

- **1** Druk tijdens het afspelen herhaaldelijk op REPEAT op de afstandsbediening om te kiezen uit:
	- ➜ **REPEAT TRACK**: het huidige nummer wordt herhaald;
	- **→ REPEAT DISC:** de huidige cd wordt herhaald;
	- **→ REPEAT ALL:** alle cd's in het apparaat of alle cd's/nummers van het programma worden herhaald.
- **2** Om op de normale manier verder te gaan met afspelen drukt u één of meerdere keren op REPEAT op de afstandsbediening tot:
	- → Het woord **REPEAT** uit het display verdwenen is.

*Opmerking: Het herhalen van een cd (***REPEAT DISC**) *is niet mogelijk tijdens het afspelen in willekeurige volgorde (SHUFFLE) of wanneer een programma afgespeeld wordt.*

### **Weergeven van cd-tekst**

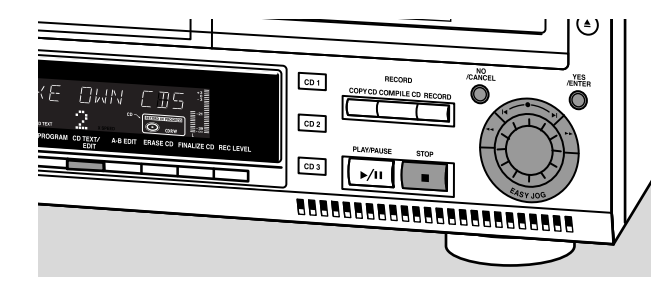

Met deze functie kan informatie, die voorkomt op speciaal gecodeerde cd's, bijvoorbeeld de titel van een album of van een nummer, in het display weergeven worden.

- $\overline{O}$  Zorg dat u een cd met cd-tekst in het apparaat plaatst.
	- → In het display verschijnt **CD TEXT**, en de titel en de naam van de artiest van het album lopen eenmaal over het display.

#### **Cd-tekst als het apparaat stilstaat**

- $\overline{O}$  Druk op CD TEXT/EDIT om de volgende informatie weer te geven, die dan eenmaal over het display loopt (indien aanwezig):
	- **De naam van de artiest van het album**
	- **De titel van het album**

#### **Cd-tekst tijdens het afspelen**

- 0 Druk op CD TEXT/EDIT om de volgende informatie weer te geven, die dan eenmaal over het display loopt (indien aanwezig):
	- **De naam van de artiest van het nummer**
	- **De titel van het nummer**

#### **ID3-veld**

Hiermee kan bij een MP3-nummer de aanwezige informatie, zoals de titel van een album of van een nummer, in het display weergeven worden.

- $\bigcap$  Als u een ID3-veld gemaakt heeft op uw MP3-cd, druk dan op CD TEXT/EDIT tijdens het afspelen om de volgende informatie uit het ID3-veld weer te geven:
	- **De titel van het album**
	- **De naam van de artiest van het nummer**
	- **De titel van het nummer**

# **Programmeren**

### **Programmeren van nummers**

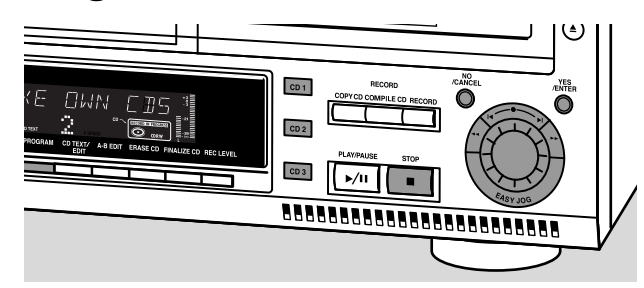

- Een programma kan samengesteld zijn uit nummers van zowel de wisselaar als de recorder.
- Elk nummer kan meer dan één keer opgeslagen worden met een maximum van 99 nummers.
- Als u het maximum van 99 nummers overschrijdt dan verschijnt in het display PROGRAM FULL.
- **1** Plaats de gewenste cd('s) in de cd-vakken.
- **2** Kies de cd die u het eerst nodig heeft door op CD 1, CD 2, CD 3 of CDR te drukken.

#### **3** Druk op PROGRAM.

- **→ PROGRAM** begint te knipperen en PROGRAM verschijnt in het display.
- **4** Draai de K EASY JOG ▶ knop om de gewenste nummers op de gekozen cd te kiezen en druk op YES voor elk nummer dat u wilt opslaan.

#### *Alleen voor normale audio-cd(-rw)'s:*

- $\circ$  Wilt u alle nummers van een gekozen cd opslaan, draai dan de K EASY JOG ▶ knop om FLL te kiezen en druk op YES om de hele cd in het geheugen op te slaan.
	- ➜ In het display verschijnen het aantal geprogrammeerde nummers (**STEP**), PROG en de totale duur van het programma.
- **5** Kies en programmeer op deze manier alle gewenste cd's en/of nummers.
- **6** Druk op PROGRAM om het programmeren te beëindigen. ➜ **PROGRAM** blijft in het display staan en het programma is nu beschikbaar.

### **Wijzigen van een programma**

- **1** Druk, indien nodig, op STOP ...
- **2** Druk op PROGRAM om het programma te openen.

#### **Wissen van nummers**

- **3** Kies de nummers die u wilt wissen met << of  $\blacktriangleright$  en druk op NO voor elk nummer dat u wilt wissen.
	- → CLEAREII verschijnt kort in het display.
	- **→** Het volgende geprogrammeerde nummer komt op deze plek te staan en wordt samen met het volgnummer en de totale duur van het programma in het display weergegeven.

#### **Toevoegen van nummers**

- **3** Draai de K EASY JOG ▶ knop om de nummers te kiezen die u aan het programma wilt toevoegen en druk op YES voor elk nummer dat u wilt opslaan.
	- **→** In het display verschijnen het aantal geprogrammeerde nummers (**STEP**), PROG en de totale duur van het programma.
- **4** Druk op PROGRAM om het programmeren te beëindigen. **→ PROGRAM** blijft in het display staan en het programma is nu beschikbaar.

### **Wissen van een programma**

- **1** Druk, indien nodig, op STOP ...
- **2** Druk op NO.
- →In het display verschijnt CLEAR PROG ?.
- **3** Druk op YES om het programma te wissen. ➜ PROG CLEARED verschijnt in het display en **PROGRAM** gaat uit.

### **Maken van een programma om op te nemen**

Als u het programma wilt opnemen dan mogen enkel nummers van de cd's in de wisselaar geprogrammeerd worden. Zie ook het hoofdstuk "Opnemen van een programma".

# **Over opnemen**

### **Basisinformatie**

De volgende onderwerpen worden besproken:

- **Opnemen vanaf de eigen cd-wisselaar**
- **Opnemen vanaf een externe bron**
- **Afsluiten van een cd-r(w):** Het afsluiten van een cd-r(w) is een eenvoudige procedure, die noodzakelijk is om:
	- een opgenomen cd-r op een standaard-cd-speler af te kunnen spelen;
	- een opgenomen cd-rw op een cd-rw-compatibele cdspeler af te kunnen spelen;
- **Afsluiten van een cd-rw ongedaan maken:** Nodig om nieuwe opnames aan de cd toe te kunnen voegen of om de cd te wissen.
- **Wissen van een cd-rw**
- 0 De opnameprocedure is hetzelfde bij cd-r's en cd-rw's. Controleer goed of er absoluut geen krassen of stofdeeltjes op de cd-r(w) zitten.
- 0 Voor uw eerste poging is het raadzaam om een cd-rw te gebruiken.
- 0 De minimale duur van een opname is 4 seconden. U kunt in het totaal 99 nummers op een cd opnemen. Er moet minimaal 7 seconden opnametijd overblijven op de cd; anders verschijnt in het display DISC FULL en kunt u het opnemen niet starten.Als de duur van het opnamemateriaal langer is dan de nog beschikbare opnametijd op de cd-r(w) dan verschijnt in het display DOES NOT FIT.
- 0 De cd-tekst op de originele cd wordt automatisch meegenomen bij het opnemen. Bij nummers waarvan de tekst beschermd is tegen kopiëren verschijnt in het display TEXT PROTECT.

#### **Bescherming van auteursrechten**

De SCMS-functie (Serial Copy Management System) voorkomt het maken van een digitale kopie van een digitale kopie. Het maken van een digitale kopie van het origineel is met dit systeem wel mogelijk al kan het zijn dat in bepaalde landen hiervoor toestemming van de houders van de auteursrechten nodig is.

Als u probeert vanaf een extern bronapparaat materiaal op te nemen dat beschermd is tegen kopiëren dan verschijnt in het display COPY PROTECT. Digitaal opnemen is dan niet mogelijk.

Als u probeert vanaf de interne cd-wisselaar materiaal op te nemen dat beschermd is tegen kopiëren dan is digitaal opnemen niet mogelijk maar schakelt de cd-recorder automatisch over op analoog opnemen. Kopiëren van een MP3-cd is niet mogelijk.

#### **Opmerkingen over opnemen**

- $\circ$  Een opname kan handmatig beëindigd worden door op STOP **+** te drukken; doet u dat niet dan stopt de opname automatisch.
- $\bigcap$  Tijdens een opname kunt u controleren hoeveel opnametijd verstreken is door op DISPLAY te drukken.

### **Direct Line Recording (DLR)**

De cd-recorder is voorzien van de hoogwaardige DLRtechniek (Direct Line Recording). Deze techniek garandeert een perfecte opname van het bronmateriaal, oftewel een echte "bit voor bit"-opname. De DLR-functie wordt niet ingeschakeld wanneer de automatische niveauregeling (ALC) in gebruik is of wanneer het opnameniveau ingesteld is.

### **Automatische niveauregeling (ALC,Auto Level Control)**

De automatische niveauregeling zorgt ervoor dat alle nummers op de opgenomen cd hetzelfde volumeniveau hebben. Hierbij worden de reeds opgenomen nummers op de cd-r(w) altijd als referentie gebruikt voor het volumeniveau van de volgende opnames.

#### **De automatische niveauregeling wordt automatisch ingeschakeld wanneer:**

- COMPILE CD gebruikt wordt,
- een cd, een nummer of een fragment versneld opgenomen wordt en er reeds opnames op de cd-r(w) staan, of
- een programma (dat uit meer dan één cd bestaat) vanaf de cd-wisselaar versneld opgenomen wordt.

#### **De automatische niveauregeling wordt niet automatisch ingeschakeld wanneer:**

– COPY CD gebruikt wordt,

naar geluisterd wordt.

– een opname gemaakt wordt vanaf een externe bron, of – een normale opname gemaakt wordt waar tegelijkertijd

#### **Blijvend uitschakelen van de ALC-functie**

- **1** Druk, indien nodig, op STOP om het afspelen te beëindigen.
- **2** Druk op CDR om de cd-recorder te kiezen.
- **3** Druk op REC LEVEL om uw keuze te maken: → ALC OFF: ALC blijft uitgeschakeld.
- 0 Druk, om ALC in te schakelen, opnieuw op REC LEVEL om uw keuze te maken:

→ FLE DN: ALC is ingeschakeld.

# **Instellen van het opnameniveau**  $CD 1$  $CD<sub>2</sub>$  $CD3$ BRABBERGERGERGERGERGER

U kunt zelf het referentie-opnameniveau voor zowel digitale als analoge opnames vanaf de eigen wisselaar én vanaf een externe bron instellen. Dit kan als de automatische niveauregeling ingeschakeld is. Deze functie kan tevens gebruikt worden om uw opnames in en uit te laten vloeien.

# **Interne opnames**

- Kies de opnamebron met CD1, CD2 of CD3 voor een interne opname of met AUX voor een externe opname.
- **2** Druk op REC LEVEL op het apparaat om met de K EASY JOG ► knop het opnameniveau te kunnen instellen.
- **3** Draai de K EASY JOG ▶ knop naar links om het opnameniveau naar wens in te stellen.

→ Het huidige opnameniveau (in dB) verschijnt in het display.

*Opmerking: De luidste passages van het bronapparaat moeten onder de 0 dB blijven (eerste rode niveau).*

### **Opnemen van één nummer**

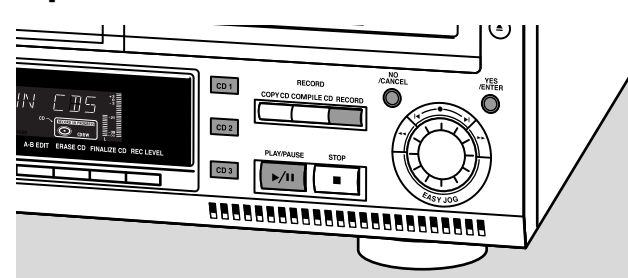

#### **Opnemen van één nummer tijdens het afspelen**

- **1** Controleer goed of er absoluut geen krassen of stofdeeltjes op de cd-r(w) zitten en plaats deze in de cd-lade van de cd-recorder.
- **2** Speel op de cd-wisselaar het gewenste nummer af.
- **3** Druk op RECORD op het apparaat om het opnamemenu te openen.
	- → In het display verschijnen REC TR en het volgnummer.
- **4** Druk ofwel op:
	- YES om het opnemen te starten,
	- ➜ Het pijltje begint te branden, **RECORD IN PROGRESS** verschijnt, het afspelen en het opnemen beginnen vanaf het begin van het gekozen nummer en de tijd die op dat moment nog nodig is voor de opname begint af te tellen. of op

NO om verder te gaan met afspelen.

#### *Vergeet niet af te sluiten!*

### **Opnemen van een hele cd**

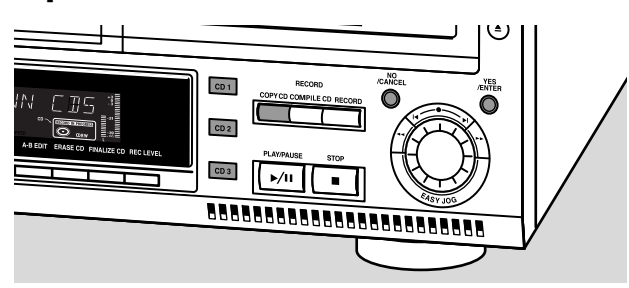

#### **Versneld opnemen met automatisch afsluiten van de huidige cd**

**1** Controleer goed of er absoluut geen krassen of stofdeeltjes op de cd-r(w) zitten en plaats deze in de cd-lade van de cd-recorder.

- **2** Kies de gewenste cd door op CD1, CD2 of CD3 te drukken.
- **3** Druk op COPY CD om te beginnen met opnemen.
	- → Het pijltje en de YES-toets beginnen te knipperen. De tijd die nog beschikbaar is op de cd-r(w) om op te nemen, de totale speelduur van de bron-cd en RECORD CD 1 (of  $2, 3$ ) ? verschijnen in het display.
- **4** Druk op YES om het opnemen met afsluiten te starten. ➜ Het pijltje begint te branden, **RECORD IN PROGRESS** en **FINALIZE** verschijnen, het versneld opnemen met afsluiten begint en de tijd die op dat moment nog nodig is voor de opname begint af te tellen.

*Opmerking:Als er reeds een programma aanwezig was voor u op COPY CD drukte dan wordt het programma genegeerd.* **PROGRAM** *gaat uit en de huidige cd wordt opgenomen.Aan het einde van de opname verschijnt* **PROGRAM** *en het programma is opnieuw beschikbaar.*

#### *Vergeet niet af te sluiten!*

### **Opnemen van een programma**

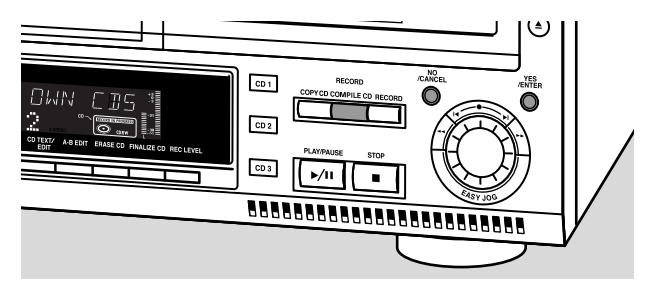

#### **Versneld opnemen met automatisch afsluiten (optioneel) van het huidige programma**

- **1** Controleer goed of er absoluut geen krassen of stofdeeltjes op de cd-r(w) zitten en plaats deze in de cd-lade van de cd-recorder.
- **2** Kies alle gewenste nummers en programmeer ze in het geheugen van de cd-wisselaar (zie "Programmeren van nummers").
- **3** Druk op COMPILE CD om te beginnen met opnemen.
	- → Het pijltje begint te knipperen. De tijd die nog beschikbaar is op de cd-r(w) om op te nemen, de totale speelduur van het programma en REC PROG ? verschijnen in het display.

*Opmerking:Als er geen programma aanwezig is en u drukt op COMPILE CD dan opent u meteen het programmeermenu. Begin met programmeren en keer terug naar het opnemen door op PROGRAM of COMPILE CD te drukken.*

**4** Druk ofwel op:

NO om het programma te wijzigen.

**→ PROGRAM** begint te knipperen. U kunt nu wijzigingen aanbrengen in het programma (zie "Programmeren") en terugkeren naar het opnemen door op COMPILE CD te drukken. of op

YES om te bevestigen dat u wilt opnemen.

→ In het display verschijnt RUTO FINRL ?.

# **Interne opnames**

**5** Druk ofwel op:

YES, als de cd-r(w) na het opnemen afgesloten moet worden, of op

NO, als de cd-r(w) na het opnemen niet afgesloten moet worden.

**→ Het pijltje begint te branden, RECORD IN PROGRESS** verschijnt, het versneld opnemen met afsluiten (indien gekozen) begint en de tijd die op dat moment nog nodig is voor de opname begint af te tellen.

#### *Vergeet niet af te sluiten!*

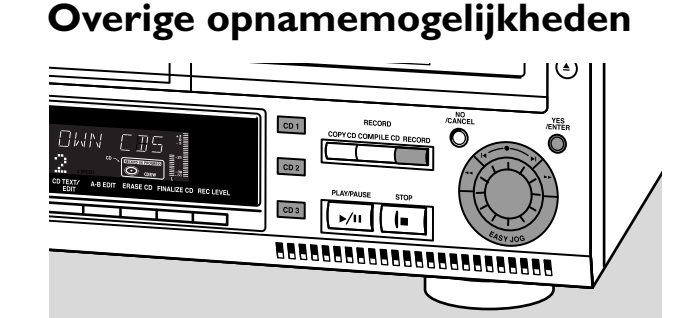

#### **Versneld opnemen van een hele cd, een nummer, een programma of een A-B-fragment**

- **1** Controleer goed of er absoluut geen krassen of stofdeeltjes op de cd-r(w) zitten en plaats deze in de cd-lade van de cd-recorder.
- **2** Druk op CD 1, CD 2 of CD 3 om de cd te kiezen waarvan u wilt opnemen.
- **3** Druk op RECORD op het apparaat om het opnamemenu te openen.
- **4** Draai de K EASY |OG ► knop om te kiezen uit de volgende manieren van versneld opnemen:

#### *Als u een cd van de cd-wisselaar gekozen heeft:*

→ REC CD X FRST ?: om een hele cd versneld op te nemen.

0 Ga verder met stap **5**.

- → REC TR FR5T ?: om een nummer versneld op te nemen.
	- 0 Druk op YES om te bevestigen.
	- 0 Draai de ≤ EASY JOG → knop om het gewenste nummer te kiezen.
- → In het display verschijnt REC TR NN ?. 0 Ga verder met stap **6**.

#### *Als er een programma aanwezig is:*

→ PROG FRST ?: om het gekozen programma versneld op te nemen.

*Als er een A-B-fragment aanwezig is (zie "Selecteren van een A-B-fragment"):*

→ R-B FRST ?: om het A-B-fragment versneld op te nemen.

- **5** Druk op YES om uw keuze te bevestigen.
	- → Het pijltje begint te knipperen. De tijd die nog beschikbaar is op de cd-r(w) om op te nemen, de totale opnameduur van de cd-r(w) en ofwel RECORD CD1 (of 2, 3)?, REC PROG ? of REC A-B ? verschijnen in het display.
- **6** Druk op YES om het versneld opnemen te starten. **→ Het pijltje begint te branden, RECORD IN PROGRESS** verschijnt, het versneld opnemen begint en de tijd die op dat moment nog nodig is voor de opname begint af te tellen.

#### *Vergeet niet af te sluiten!*

#### **Normaal opnemen met meeluisteren van een hele cd, een nummer, een programma of een A-Bfragment**

- **1** Controleer goed of er absoluut geen krassen of stofdeeltjes op de cd-r(w) zitten en plaats deze in de cd-lade van de cd-recorder.
- **2** Kies de gewenste cd door op CD1, CD2 of CD3 te drukken.
- **3** Druk op RECORD om te beginnen met opnemen.
- **4** Draai de K EASY | OG ► knop om te kiezen uit de volgende manieren van normaal opnemen:

#### *Als u de cd-wisselaar gekozen heeft:*

- **→ REC CD X P: om de hele cd normaal op te nemen en** tegelijkertijd te beluisteren. 0 Ga verder met stap **5**.
- **→ REC TRACK ?: om het nummer normaal op te nemen** en tegelijkertijd te beluisteren.
	- 0 Druk op YES om te bevestigen.
	- 0 Draai de I< EASY JOG ► knop om het gewenste nummer te kiezen.
- → In het display verschijnt REC TR NN ?. 0 Ga verder met stap **6**.

#### *Als er een programma aanwezig is:*

→ REC PROG ?: om het programma normaal op te nemen en tegelijkertijd te beluisteren

*Als er een A-B-fragment aanwezig is (zie "Selecteren van een A-B-fragment"):*

- **→ REC** R-B ?: om het A-B-fragment normaal op te nemen en tegelijkertijd te beluisteren.
- **5** Druk op YES om uw keuze te bevestigen.
	- **→** Het pijltje begint te knipperen. De tijd die nog beschikbaar is op de cd-r(w) om op te nemen, de totale opnameduur van de cd, het nummer of het programma en RECORD ? verschijnen in het display.
- **6** Druk op YES om het opnemen te starten.
	- ➜ Het pijltje begint te branden, **RECORD IN PROGRESS** verschijnt, het opnemen met normale snelheid begint en de tijd die op dat moment nog nodig is voor de opname begint af te tellen.

#### *Vergeet niet af te sluiten!*

# **Externe opnames**

### **Analoog of digitaal opnemen**

Bij het maken van opnames vanaf een externe bron, adviseren wij om enkel analoge opnames te maken als digitaal opnemen niet mogelijk is. Digitale opnames leiden normaal gezien tot een betere geluidskwaliteit. Zie het hoofdstuk "Aansluitingen" om te weten welke aansluitingen nodig zijn.

#### *Als u een digitale bron gekozen heeft:*

- → In geval geen digitaal signaal ontvangen wordt, begint de ingangsindicatie (**DIG** of **OPT**) te knipperen en NO SIGNAL verschijnt in het display.
- 0 Druk op DISPLAY om de bemonsteringsfrequentie van de ingang in het display weer te geven (SRC XX, X KHZ).
- → BIT PERFECT verschijnt in het display als een exact cdstandaardsignaal ontvangen wordt dat opgenomen kan worden met Direct Line Recording (DLR).

### **Automatische nummering bij analoge bronnen**

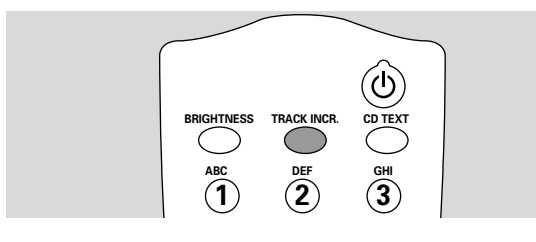

Bij het maken van een digitale opname van een cd-speler/ wisselaar (intern of extern) wordt de nummering van de nummers automatisch overgenomen van het bronmateriaal. Bij analoge opnames (AUX ANALOG) gebeurt de nummering na een stilte (pauze) op het bronmateriaal. Kies een van de volgende instellingen met de toets TRACK INCR(ement) op de afstandsbediening:

- → CD/D': bij opnames van een cd, DAT, DCC of DVD;
- → TRPE/TUNER: bij opnames van een cassettedeck of tuner;
- → TURNTABLE: bij opnames van een platenspeler,
- → MANURL: schakelt de functie uit;

De standaardinstelling is TAPE/TUNER.

#### *Opmerkingen:*

*De automatische nummering is afhankelijk van de kwaliteit van het bronmateriaal en is daarom niet altijd mogelijk.*

*Volgnummers kunnen altijd handmatig ingevoerd worden door tijdens de opname op TRACK INCR(ement) op de afstandsbediening te drukken. De minimale lengte van een nummer is 4 seconden.*

*Na het opnemen is het niet meer mogelijk de volgnummers te wijzigen.*

### **Opnemen met automatische start**

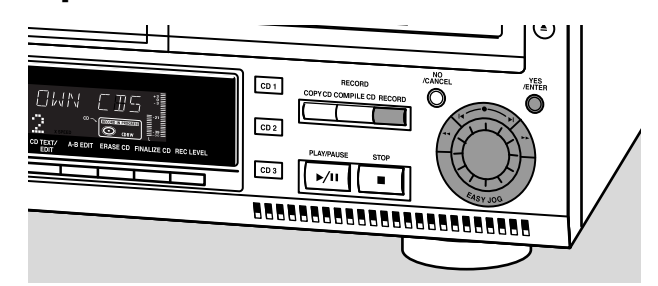

#### **Opnemen met automatische start vanaf een externe bron**

- **1** Controleer goed of er absoluut geen krassen of stofdeeltjes op de cd-r(w) zitten en plaats deze in de cd-lade van de cd-recorder.
- **2** Druk herhaaldelijk op AUX om de ingang te kiezen voor het externe bronapparaat waarvan u wilt opnemen.
	- → Is de digitale coax-ingang (DIGITAL IN) gekozen dan verschijnt in het display AUX DIGITAL.
	- → Is de digitale optische ingang (OPTICAL IN) gekozen dan verschijnt in het display AUX OPTICAL.
	- → Is de analoge ingang (ANALOG IN) gekozen dan verschijnt in het display AUX ANALOG.
- **3** Druk op RECORD op het apparaat om het opnamemenu te openen.
- **4** Draai de K EASY JOG ► knop om te kiezen uit:
	- → AUX [D] ?: voor opnemen met gesynchroniseerde start van een hele cd.
	- → AUX TRACK ?: voor opnemen met gesynchroniseerde start van één nummer.
- **5** Druk op YES om uw keuze te bevestigen. → In het display verschijnt PRESS PLAY ON EXTERNAL SOURCE.
- **6** Start het afspelen op het externe bronapparaat waarvan u wilt opnemen.
	- → De cd-recorder begint tegelijk met opnemen en **RECORD IN PROGRESS** verschijnt. De tijd die op dat moment nog beschikbaar is op de cd-r(w) om op te nemen verschijnt in het display.

*Opmerking:Als u het opnemen midden in een nummer start dan begint het opnemen bij het begin van het volgende nummer of, bij analoge bronnen, na een stilte.*

**7** *Als u een digitale bron gekozen heeft:* → Na het opnemen stopt de cd-recorder automatisch.

*Opmerking: Opnames vanaf een DAT- of DCC-speler stoppen automatisch na een stilte van 20 seconden.*

#### *Als u een analoge bron gekozen heeft:*

- ➜ Na het opnemen stopt de cd-recorder na een stilte van 20 seconden op het bronmateriaal.
- 0Om handmatig stop te zetten drukt u op STOP 9 op het apparaat.

➜ **RECORD IN PROGRESS** gaat uit.

*Vergeet niet af te sluiten!*

# **Externe opnames Afsluiten (ongedaan maken), wissen**

### **Handmatig opnemen**

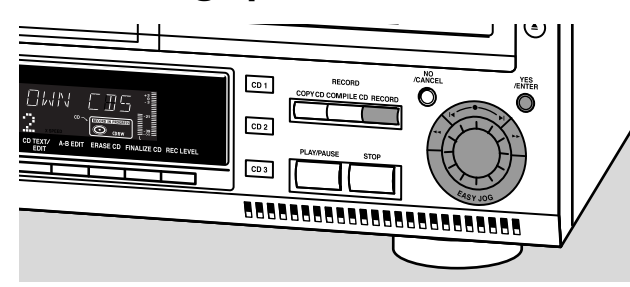

#### **Handmatig opnemen vanaf een externe bron**

Deze functie maakt het mogelijk om een opname vanaf elke externe bron handmatig te starten en te beëindigen. Handmatig opnemen kunt u gebruiken voor het opnemen van live muziek of voor specifieke muziekgenres, zoals klassieke muziek, die niet met automatisch starten opgenomen kunnen worden.

- **1** Controleer goed of er absoluut geen krassen of stofdeeltjes op de cd-r(w) zitten en plaats deze in de cd-lade van de recorder.
- **2** Druk herhaaldelijk op AUX om de ingang te kiezen voor het externe bronapparaat waarvan u wilt opnemen.
	- → Is de digitale coax-ingang (DIGITAL IN) gekozen dan verschijnt in het display AUX DIGITAL.
	- → Is de digitale optische ingang (OPTICAL IN) gekozen dan verschijnt in het display AUX OPTICAL.
	- → Is de analoge ingang (ANALOG IN) gekozen dan verschijnt in het display AUX ANALOG.
- **3** Druk op RECORD op het apparaat om het opnamemenu te openen.
- **4** Draai de KEASY JOG ► knop om de manier van opnemen te kiezen.
	- → AUX MANUAL ?: voor handmatig starten van de opname.
- **5** Druk op YES om uw keuze te bevestigen. → In het display verschijnt PREPRRING.
	- → In het display verschijnt REEORI ?, gevolgd door RUX en de tijd die nog beschikbaar is op de cd-r(w) om op te nemen. De beide meldingen wisselen elkaar voortdurend af.
- **6** Start het afspelen op het externe bronapparaat om het optimale opnameniveau te kunnen instellen op de cd-recorder (zie "Instellen van het opnameniveau").
- **7** Beëindig het afspelen op het externe bronapparaat.
- **8** Ga naar het begin van het gewenste nummer.
- **9** Druk op YES en start tegelijk het afspelen op het externe bronapparaat.
	- ➜ De cd-recorder begint met opnemen en **RECORD IN PROGRESS** verschijnt. De tijd die op dat moment nog beschikbaar is op de cd-r(w) om op te nemen verschijnt in het display.

*Opmerking:Als* CHECK INPUT *knippert, controleer dan de digitale aansluiting.*

- 10 Om het opnemen te beëindigen drukt u op STOP **II** op het apparaat.
	- ➜ UPDATE verschijnt in het display en **RECORD IN PROGRESS** gaat uit.

## **Afsluiten van cd-r's & cd-rw's**

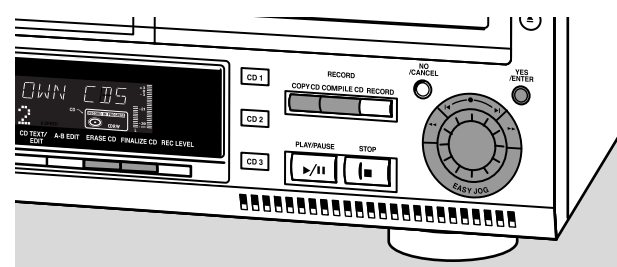

Het afsluiten van een cd-r(w) is een eenvoudige procedure, die noodzakelijk is om:

- een opgenomen cd-r op een standaard-cd-speler af te kunnen spelen;
- een opgenomen cd-rw op een cd-rw-compatibele cd-speler af te kunnen spelen;
- om nieuwe, ongewenste opnames op de cd te vermijden;
- om te voorkomen dat nummers van de cd-rw gewist worden.

#### *Opmerkingen:*

*Het afsluiten duurt ongeveer 2 minuten.*

*Na het afsluiten van een cd-r(w), verandert* **CDR(W)** *in het display in* **CD***.*

*Tijdens het afsluiten kunnen geen andere bedieningsopdrachten uitgevoerd worden.*

*Na het afsluiten van een cd-r kunnen geen opnames meer toegevoegd worden.*

#### **Automatisch afsluiten**

Als u COPY CD of COMPILE CD gebruikt, worden uw opnames automatische afgesloten (zie "Versneld opnemen met automatisch afsluiten").

#### **Handmatig afsluiten tijdens een opname**

- **1** Druk op FINALIZE CD op het apparaat tijdens de opname. → In het display verschijnt RUTO FINRL ?.
- **2** Druk op YES om te bevestigen.

➜ **FINALIZE** verschijnt. Het afsluiten gaat van start na de opname en de tijd die op dat moment nog nodig is om af te sluiten begint af te tellen.

#### **Handmatig afsluiten aan het einde van een opname**

- **1** Plaats de cd-r(w) die u wilt afsluiten in de cd-lade van de cdrecorder.
- **2** Druk op CDR om de cd-recorder te kiezen.
- **3** Druk op FINALIZE CD op het apparaat. → In het display verschijnt FINALIZE CD ?.
- **4** Druk op YES om het afsluiten te starten.
	- ➜ **FINALIZE** verschijnt, FINAL verschijnt in het display en de tijd die op dat moment nog nodig is om af te sluiten begint af te tellen.

#### *Vergeet niet af te sluiten!*

# **Afsluiten (ongedaan maken), wissen**

### **Afsluiten van een cd-rw ongedaan maken**

Als u op een afgesloten cd-rw wilt opnemen of wissen dan moet u eerst het afsluiten ongedaan maken.

#### *Opmerkingen:*

*Het ongedaan maken van het afsluiten duurt ongeveer 2 minuten.*

*Na het ongedaan maken van het afsluiten verandert*  **CD** *in het display in* **CDRW***.*

- **1** Plaats de cd-r(w) waarvan u het afsluiten ongedaan wilt maken in de cd-lade van de cd-recorder.
- **2** Druk op CDR om de cd-recorder te kiezen.
- **3** Druk op FINALIZE op het apparaat. → In het display verschijnt UNFINALIZE CD ?.
- **4** Druk op YES om het ongedaan maken van het afsluiten te starten.
	- → UNFINAL verschijnt in het display en de tijd die op dat moment nog nodig is, begint af te tellen.

### **Wissen van een cd-rw**

U kunt één of meerdere nummers (te beginnen bij het einde van het laatste nummer) of een hele cd-rw wissen. Wissen kan enkel bij niet-afgesloten cd-rw's.Als u probeert te wissen op een afgesloten cd-rw dan wordt het afsluiten eerst ongedaan gemaakt en wordt daarna gewist.

#### **Wissen van een hele cd-rw**

- **1** Plaats de cd-rw die u wilt wissen in de cd-lade van de cd-recorder.
- **2** Druk op CDR om de cd-recorder te kiezen.
- **3** Druk op ERASE CD om het menu om te wissen te openen.
	- ➜ ERASE DISC begint te branden.
- **4** Druk op YES. → ERRSE ? begint te branden.
- **5** Druk op YES om het wissen te starten. → ERRSE verschijnt in het display en de tijd die nog nodig is, begint af te tellen.

#### **Wissen van één of meerdere nummers**

- **1** Plaats de cd-rw die u wilt wissen in de cd-lade van de cd-recorder.
- **2** Druk op CDR om de cd-recorder te kiezen.
- **3** Druk op ERASE CD om het menu om te wissen te openen. → ERRSE DISC begint te branden..
- **4** Draai de KEASY |OG ► knop tot in het display het volgende weergegeven wordt:
	- **→ ERASE TR** en het volgnummer (bijvoorbeeld 10 +) beginnen te branden.
- **5** Draai de K EASY JOG ► knop om het/de nummer(s) te kiezen die u wilt wissen.
- **6** Druk op YES.
	- → ERRSE ? begint te branden en de resterende tijd op de cd en het resterende aantal nummers verschijnen in het display.
- **7** Druk op YES om het wissen te starten.
	- → ERRSE begint te branden en de tijd die op dat moment nog nodig is, begint af te tellen.

*Opmerking:Als u meerdere nummers wilt wissen, moeten de nummers die u wilt wissen in volgorde gekozen worden, te beginnen met het laatste nummer. Bijvoorbeeld: Er zijn 5 nummers opgenomen op de cd-rw. U kunt nu de nummers 5 en 4 wissen. U kunt ook de nummers 5, 4 en 3 wissen, maar de nummers 5 en 3 kunnen niet gewist worden!*

22

# **Speciale functies**

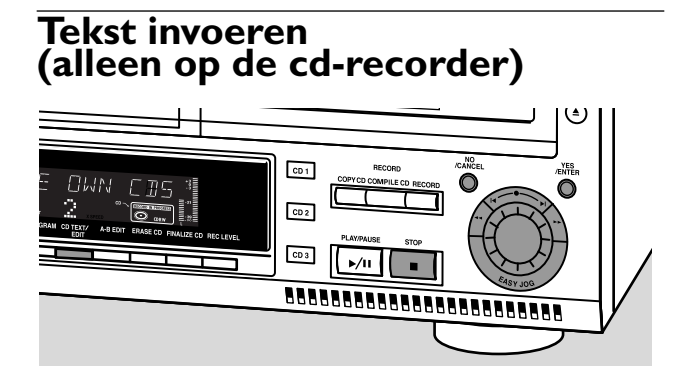

#### **Opslaan van tekst terwijl de recorder stilstaat**

Nadat u een cd-r(w) opgenomen heeft, kunt u tekst invoeren bijvoorbeeld de titel van een cd of een nummer. De tekst verschijnt dan in het display tijdens het afspelen op dit apparaat of op een ander apparaat met cd-tekstfunctie. U kunt 60 karakters per tekstveld invoeren. Gebruik enkel niet-afgesloten cd-r's of cd-rw's (bij een afgesloten cd-rw moet het afsluiten eerst ongedaan gemaakt worden).

- **1** Druk, indien nodig, op STOP ...
- **2** Druk op CDR om de cd-recorder te kiezen.
- **3** Druk op CD TEXT/edit om het cd-tekstinvoermenu te openen.
	- **→ CD TEXT EDIT** knippert en CD TEXT EDIT verschijnt in het display.
- **4** Draai de K EASY JOG ► knop om te kiezen uit: → AL BUM ARTIST: om de artiest van de cd in te voeren;
	- → AL BUM TITLE: om de titel van de cd in te voeren;
	- → ARTIST TR 1 of (2, 3, ...): om de artiest van nummer 1 of (2, 3,…) in te voeren;
	- → TITLE TR 1 of (2, 3, ...): om de titel van nummer 1 of (2, 3,…) in te voeren.
- **5** Druk op YES om uw keuze te bevestigen.
	- → De positie waar het eerste karakter ingevoerd kan worden knippert.
- **6** Draai de K EASY JOG ► knop om een karakter te kiezen. U kunt ook karakters kiezen met de toetsen K ▶ of met de lettertoetsen op de afstandsbediening.
	- → Na het kiezen van een karakter gaat de cursor automatisch naar de volgende positie.
- **7** Herhaal stap **6** om zo de andere karakters toe te voegen.
- **8** Druk op YES om de gekozen karakters te bewaren en om naar de laatste positie in het tekstinvoermenu te gaan. → In het display verschijnt UPIRTE.

#### **Automatisch kopiëren van tekst**

Als de naam van een artiest opgeslagen werd voor een bepaald nummer dan wordt deze naam automatisch gekopieerd naar het volgende nummer.

 $\bigcap$ Druk ofwel op:

> YES om de gekopieerde tekst te bevestigen. of op

NO om de gekopieerde tekst te wissen en een nieuwe in te voeren.

#### **Invoegen van een spatie**

- **1** Druk op << of > om naar de positie te gaan waar een spatie ingevoegd moet worden. → De positie begint te knipperen.
- **2** Druk op YES om de positie waar de spatie ingevoegd moet worden te bevestigen.
	- → Er wordt een spatie ingevoegd en de tekst schuift naar rechts op.
- 0 U kunt ook de SPACE-toets op de afstandsbediening gebruiken om een spatie in te voegen.

#### **Wissen en vervangen van een karakter**

**1** Druk op  $\triangleleft$  of  $\triangleright$  om naar de positie te gaan van het karakter dat u wilt wissen of vervangen. **→** Het karakter begint te knipperen.

#### *Als u het karakter wilt wissen:*

- **2** Druk op NO.
	- → Het karakter wordt gewist en de tekst schuift één plaats naar links op.

#### *Als u het karakter wilt vervangen:*

- **2** Draai de K EASY |OG ▶ knop om een nieuw karakter te kiezen.
- **3** Druk op YES om uw keuze te bevestigen.
- 0 Om nog een karakter te wijzigen drukt u op << of ►

#### **Wissen van tekst**

Het wissen van tekst is enkel mogelijk als de cd-r(w) nog niet afgesloten is. Bij een afgesloten cd-rw moet het afsluiten eerst ongedaan gemaakt worden.

- **1** Druk op CD TEXT/edit om het tekstinvoermenu te openen. **→ CD TEXT EDIT** begint te knipperen en CD TEXT EDIT verschijnt in het display.
- **2** Draai de K EASY JOG ▶ knop om het menu voor wissen van tekst te openen.
	- → In het display verschijnt ERR5E TEXT.
- **3** Druk op YES om te bevestigen.
- Draai de K EASY JOG ► knop om te kiezen uit:
	- → RLL TEXT CD: alle tekst van de gekozen cd wordt in één keer gewist.
	- → ALL TEXT TR NN: alle tekst van het gekozen nummer wordt in één keer gewist.
	- → CD TITLE: de titel en de artiest van het album van de gekozen cd worden in één keer gewist.
- **5** Druk op YES om het wissen te starten.

#### **Wissen van het geheugen**

Als het tekstgeheugen van uw cd-recorder vol is, verschijnen in het display de meldingen MEMORY FULL en FINALIZE DISC. Wilt u toch nog een nieuwe cd aan het tekstgeheugen toevoegen dan moet u ofwel een andere cd uit het geheugen wissen ofwel een andere cd afsluiten.

# **Speciale functies**

### **Selecteren van een A-B-fragment (enkel op de cd-wisselaar)**

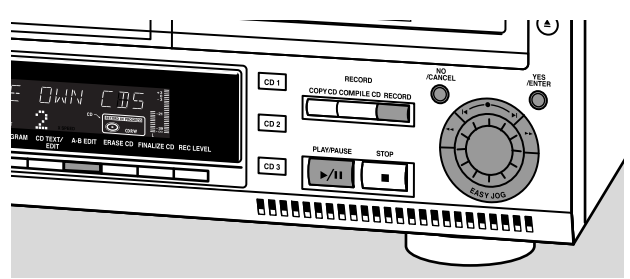

U kunt een "nummer" creëren door binnen een nummer op de huidige cd een muziekfragment te selecteren. Dit nieuwe "nummer" kunt u dan opnemen of afspelen. De minimale lengte van een nummer is 4 seconden.

*Opmerking: Het maken van een A-B-fragment is alleen mogelijk bij een normale audio-cd(-rw).*

- **1** Druk op A-B EDIT op het apparaat.
	- → **EDIT TRACK** begint te knipperen, TRACK en het huidige nummer ? verschijnen in het display.
- **2** Draai de K EASY JOG ► knop tot het gewenste nummer in het display verschijnt.
- **3** Druk op YES om het gekozen nummer te bevestigen.
	- → FROM A = XX : XX en de duur van het nummer verschijnen in het display. De eerste 4 seconden van het nummer worden voortdurend herhaald. Beginpunt A bevindt zich in eerste instantie altijd aan het begin van het gekozen nummer.
- 0 Druk op << of ► op het apparaat om versneld naar het gewenste beginpunt te gaan.
- 0 Om het punt nauwkeuriger te zoeken draait u vervolgens de K EASY JOG▶ knop.
- **4** Druk op YES of A-B EDIT om de positie van beginpunt A te bevestigen.
	- $\rightarrow$  TO  $B = XX : XX$  en de speelduur van het nieuwe "nummer" verschijnen in het display. De 4 seconden voor punt B worden voortdurend herhaald. Eindpunt B bevindt zich in eerste instantie altijd 4 seconden na de positie van punt A.
- 0 Druk op << of ► op het apparaat om versneld naar het gewenste eindpunt te gaan.
- $\bigcap$  Om het punt nauwkeuriger te zoeken draait u vervolgens de K EASY JOG ► knop.
- **5** Druk op YES of A-B EDIT om het geselecteerde fragment te bevestigen.
	- **→ EDIT TRACK** wordt weergegeven, F-B en de duur van het fragment worden in het display weergegeven. → Het nieuwe "nummer" wordt opgeslagen.
- O Druk op PLAY/PAUSE ▶/II om het "nummer" af te spelen.
- 0 Druk op RECORD om het "nummer" op te nemen (zie ook "Opnemen").

*Opmerking: U kunt ook tijdens het afspelen op A-B EDIT drukken. Het selecteren van een fragment begint dan vanaf het punt waar op A-B EDIT gedrukt werd.*

#### **Wissen van een A-B-fragment**

- **1** Druk op NO terwijl de wisselaar stilstaat. → In het display verschijnt CLEAR A-B ?.
- **2** Druk op YES om het begin- en eindpunt te wissen. → De punten A-B worden gewist.

*Opmerking:Als u de cd-lade van de cd-wisselaar opent, wordt het A-B-fragment gewist.*

# **Verhelpen van storingen**

### **WAARSCHUWING**

*Probeer in geen geval zelf het systeem te repareren want dan vervalt de garantie. Maak het apparaat niet open want dan loopt u het risico een elektrische schok te krijgen.Als zich een probleem voordoet, controleer dan eerst de punten op de onderstaande lijst voor u het systeem in reparatie geeft. Kunt u het probleem niet oplossen aan de hand van deze aanwijzingen, raadpleeg dan uw leverancier of serviceorganisatie. Veiligheidsvoorschrift bij lasers Dit apparaat maakt gebruik van een laser.Vanwege mogelijke oogbeschadiging mag enkel gekwalificeerd servicepersoneel de kap*

*verwijderen en proberen dit apparaat te repareren.*

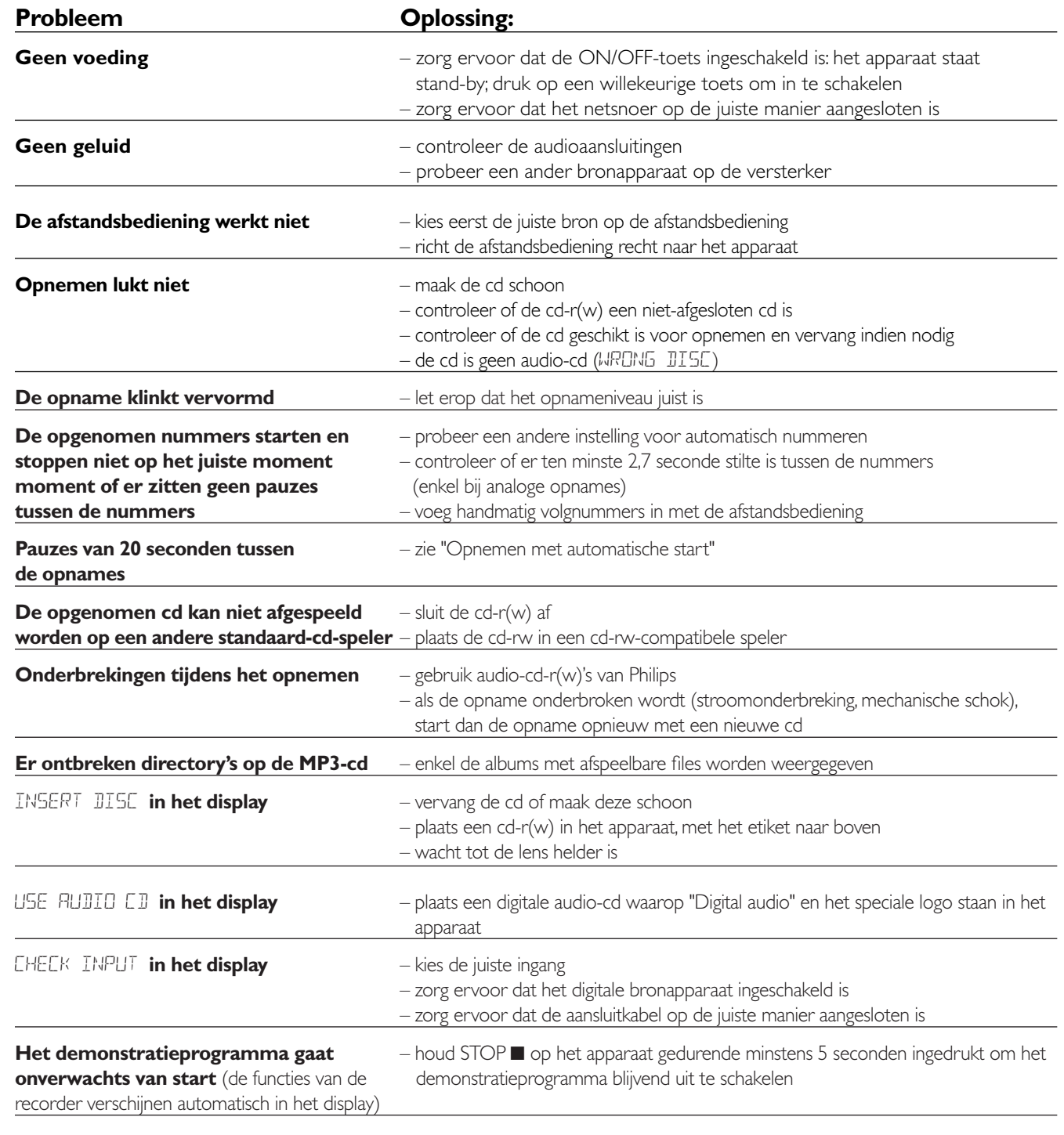

Het apparaat reageert niet **Enter and Het Stand de netstekker uit het stopcontact en sluit vervolgens opnieuw aan**